## **chemSHERPA Guideline for the ECHA SCIP Database**

### **1.2 edition**

The amended page is marked in the upper right. Please also refer to the "Revision History" at the end of the book.

### July 14, 2021

Joint Article Management Promotion-Consortium (JAMP)

SCIP : **S**ubstances of **C**oncern **I**n articles as such or in complex objects(**P**roducts)

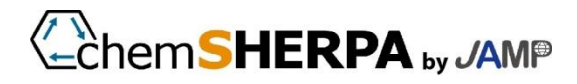

### Introduction

The European Chemicals Agency (ECHA) will be required to register SVHC<sup>\*</sup>> data in SCIP databases in January 2021. ECHA website provides explanations and Web screens for registering tests, and we are investigating and reviewing what and how to register in concrete terms by looking ahead to each company.

In order to respond to this responsibility, chemSHERPA will add a SCIP communication function in the next release version (2.02). (Scheduled to October 2020)

ChemSHERPA adds the ability to gather essential information for SCIP database, but it does not generate data formats (IUCLID6 data) for registering SCIP database. ECHA prepared SCIP data base must be registered separately by each company.

These Guidelines are intended to contribute to each company's operations by explaining the requirements and content of registering SCIP databases, and by exemplifying how to investigate them in chemSHERPA and prepare SCIP data for the company's products.

It also aims to reduce the burden of SCIP surveys throughout the supply chain and to ensure that legal obligations are fulfilled with minimum burdens by presenting operational rules and know-how.

These Guidelines specify certain rules, but in principle, it is the responsibility of each company to make judgments on legal obligations, and do not indicate the responsibility of registering all SCIP databases.

> Jun. 2020 Joint Article Management Promotion-Consortium (JAMP)

※) SVHC (substances of very high concern):

Substances listed in Annex XIV of REACH Rules that are candidates for substances subject to certification

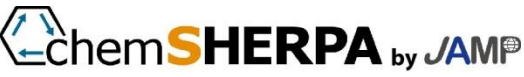

### Table of Contents

#### **Introduction**

#### **1. What is SCIP Database.......4**

- 1-1 Legal Responsibilities
- 1-2 SCIP data base
- 1-3 Who's Responsibility for Registration?
- 1-4 For articles subject to registration
- 1-5 To register and configure
- 1-6 Registration information
- 1-7 Establishment of registration information
- 1-8 How to register in SCIP database
- 1-9 How to enter from IUCLID6
- 1-10 To link the system (S 2 S)
- 1-11 Scheduled creation of SCIP database
- 1-12 ECHA data collection

#### **2. Use of chemSHERPA... 21**

#### **(Methods of SCIP Communication in chemSHERPA)**

- 2-1 What Is SCIP Response in chemSHERPA?
- 2-2 Article as such
- 2-3 Input Support Tool
- 2-4 Example of Input of Component Information
- 2-5 Example of entry of compliance information
- 2-6 Supplementary explanation of input items

**CALLERPA** by *JAMP* 

**3. Collection of operation rules and knowhow** ・・・・・・・ **40 (Examples of how to register from chemSHERPA to SCIP)**

- 3-1 SCIP response flow chart
- 3-2 Steps to Begin SCIP-DB Operation
- 3-3 chemSHERPA operation rules

3-4 What is the minimum necessary information survey?

3-5 Input samples

#### **4. Q&A collection** ・・・・・・・ **58**

- 4-1 SCIP database 4-2 chemSHERPA
- 4-3 Operation rules

Revision history Author, inquiry destination

### 1. What is SCIP Database?

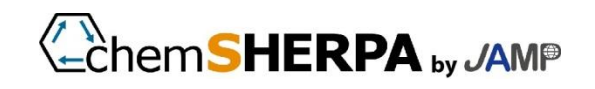

### 1-1. Legal Responsibilities

### **EU-Waste Framework Directive mandates provision of SVHC data.**

The European Union has declared and promoted a "circular economy" that aims to recycle (Circular) resources as much as possible by reusing products and components and recycling and effectively utilizing discarded materials from the economy of mass production and mass consumption.

As one of its economic policies, the Waste Framework Directive was revised, requiring that article suppliers in the EU provide SVHC information to ECHA's database, targeting article ※1 marketed to the EU after January 5, 2021, and that ECHA provide this information to waste processors and consumers upon request.

※1: Refer to the "Guidelines for Controlling Chemical Substances Contained in Products" in JIS Z7201 or JAMP for detailed definitions.

Why is it a waste framework directive?

SVHC information is communicated to the recipients and consumers of articles in accordance with Article 33 of REACH Regulations. However, the information is not communicated to waste disposal companies. Therefore, there is a risk that SVHC in discarded articles may be included in reused parts and materials.

The Waste Framework Directive was revised to complement this interrupted communication of SVHC data to waste disposal companies and to enable safe and appropriate disposal of waste. At the same time, we are aiming to promote the substitution of hazardous substances contained in articles and to reduce the amount of waste containing hazardous substances.

Revision of the Waste Framework Directive (EU) 2018/851 <https://eur-lex.europa.eu/legal-content/EN/TXT/PDF/?uri=CELEX:32018L0851&from=EN> Waste Framework Directive 2008/98/EC <https://eur-lex.europa.eu/legal-content/EN/TXT/PDF/?uri=CELEX:32008L0098&from=EN>

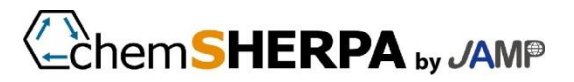

### 1-2.SCIP Database

### **Databases of SVHC in articles developed by ECHA.**

ECHA databases information on SVHC provided by EU-based article suppliers (SCIP databases) so that waste-disposal companies and consumers can refer to it.

SCIP:Substances of Concern In articles as such or in complex objects (Products)

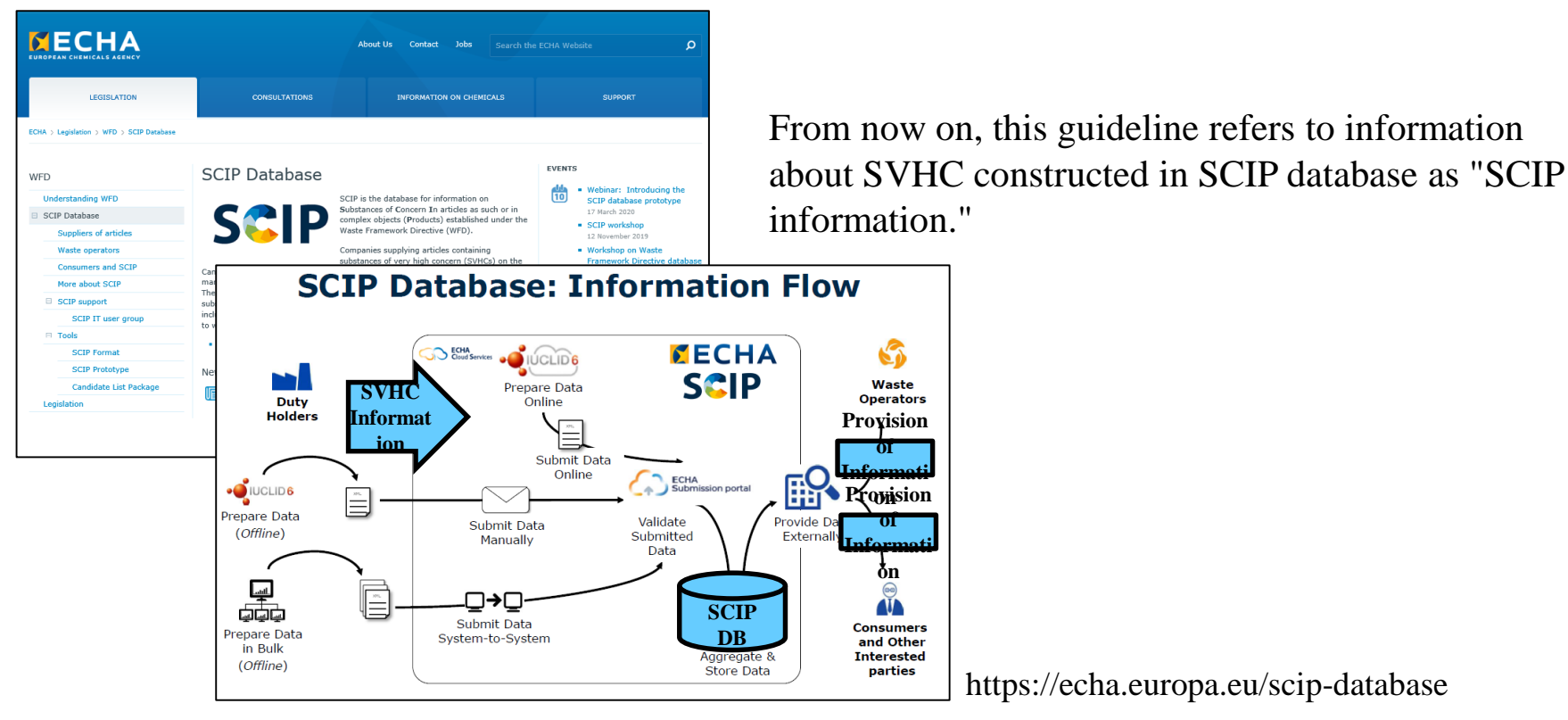

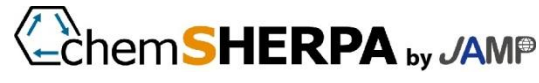

## 1-3. Who's Responsibility for Registration?

**A supplier in the EU that supplies articles with a SVHC content in excess of 0.1wt%. Suppliers outside the EU may register on behalf of suppliers in the EU by contract ※3 .**

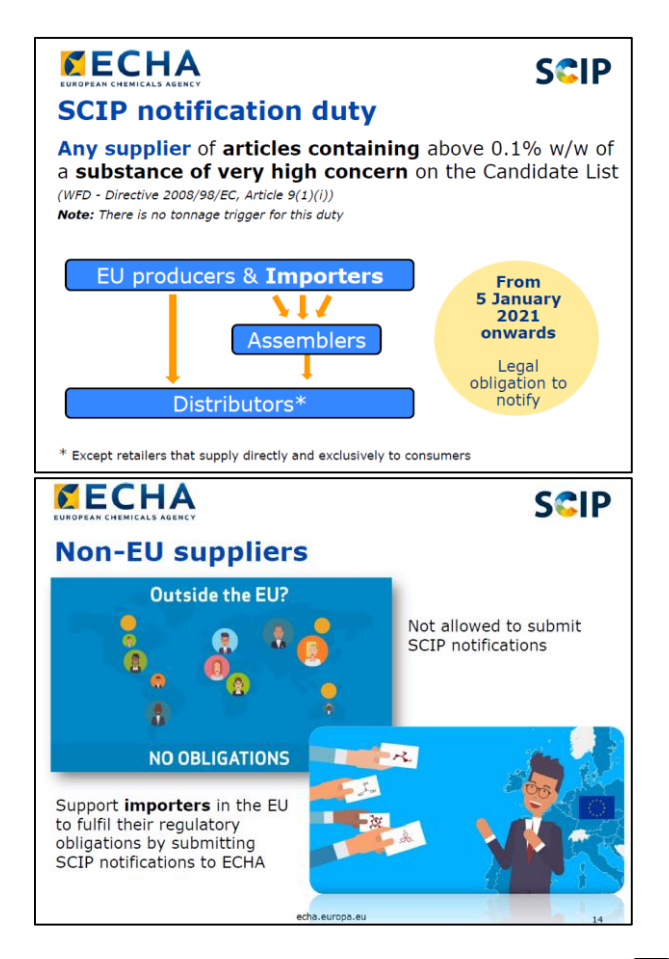

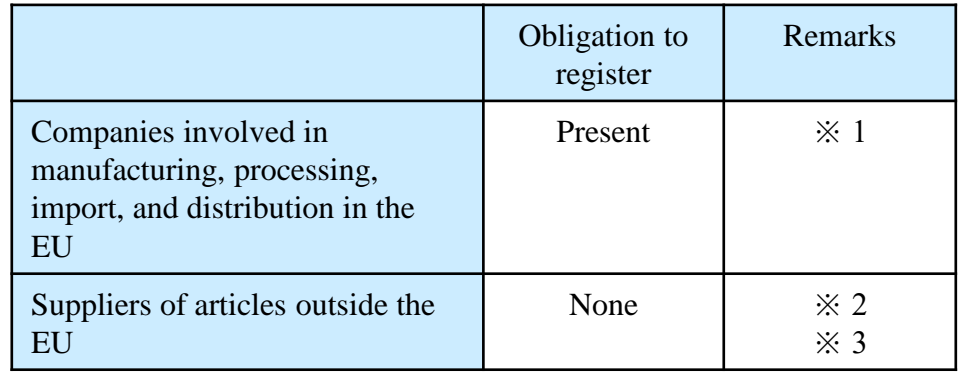

※ 1 Rather than for professional or industrial users,

Retailers who provide articles directly to consumers are not covered.

※ 2 You need to provide SCIP information to the suppliers of articles in the EU.

※ 3 Contract to act as a substitute for registering SCIP with EU-based article suppliers can be registered by exchanging. (At this time, the scope of access by both sides, It is important to agree on how to handle confidential information. )

 $\Rightarrow$  REFERENCE: ECHA Q&A ID: 1610

**ECHA Q&A ID:1609 Registration obligor 1610 for articles suppliers outside the EU** https://echa.europa.eu/support/qas-support/browse/- [/qa/70Qx/view/topic/Waste+Framework+Directive+-+SCIP+database](https://echa.europa.eu/support/qas-support/browse/-/qa/70Qx/view/topic/Waste+Framework+Directive+-+SCIP+database)

**2020.3.17 Introduction Webinar: Introducing the SCIP database prototype** <https://echa.europa.eu/-/substances-of-concern-in-products-database-try-out-the-prototy-1>

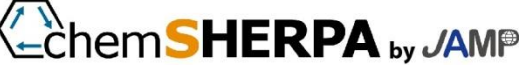

### 1-4. For articles subject to registration

### **For articles with SVHC concentrations exceeding 0.1% by weight that are marketed on or after January 5, 2021.**

### **If an additional SVHC is announced, SCIP should be updated.**

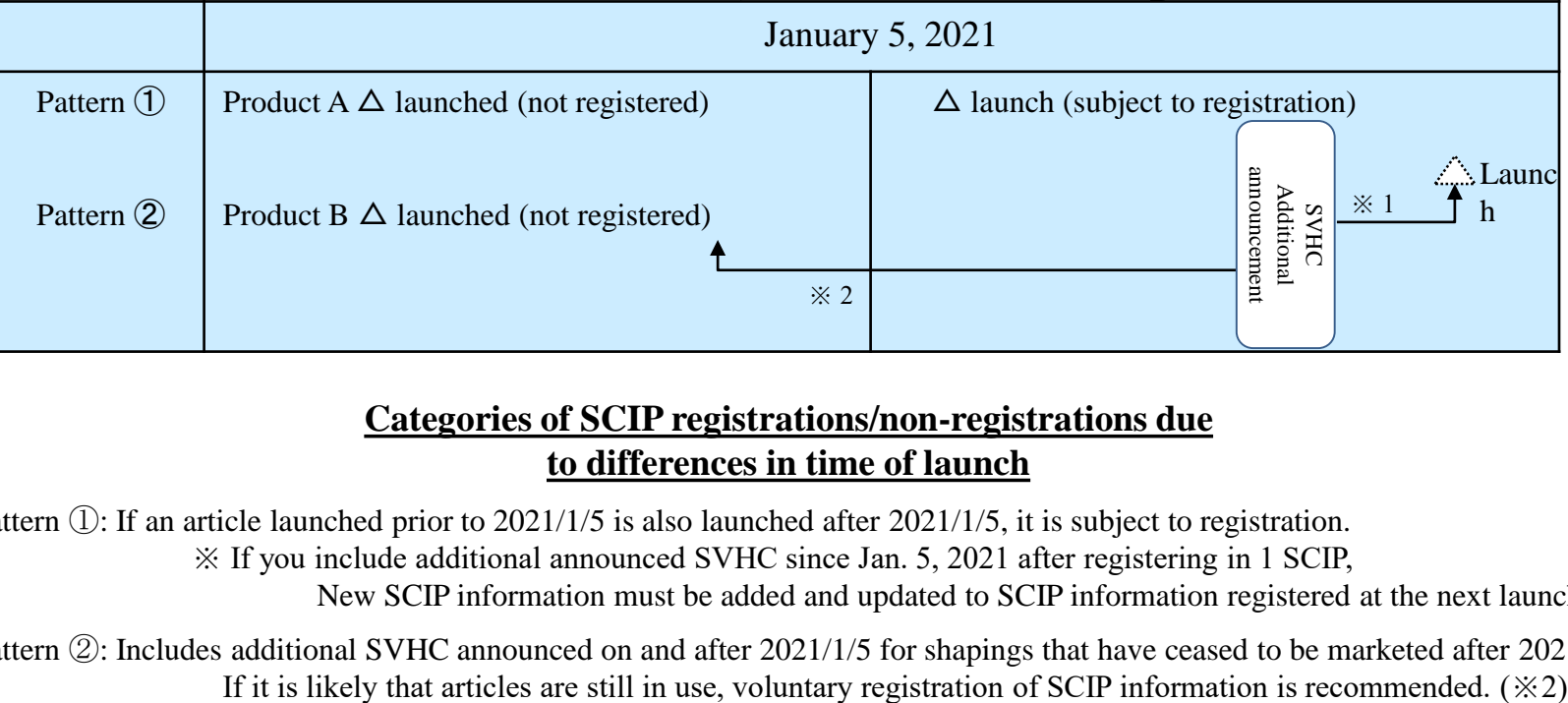

#### **Categories of SCIP registrations/non-registrations due to differences in time of launch**

Pattern  $\mathbb{D}$ : If an article launched prior to 2021/1/5 is also launched after 2021/1/5, it is subject to registration. ※ If you include additional announced SVHC since Jan. 5, 2021 after registering in 1 SCIP, New SCIP information must be added and updated to SCIP information registered at the next launch.

Pattern ②: Includes additional SVHC announced on and after 2021/1/5 for shapings that have ceased to be marketed after 2021/1/5,

**2020.3.17 Webinar: Introducing the SCIP database prototype Questions and answers transcript Q15** [https://echa.europa.eu/documents/10162/29143218/210420\\_scip\\_webinar\\_qa\\_en.pdf/1e8f62de-2c65-e0d3-e859-2ea41e685cea](https://echa.europa.eu/documents/10162/29143218/210420_scip_webinar_qa_en.pdf/1e8f62de-2c65-e0d3-e859-2ea41e685cea)

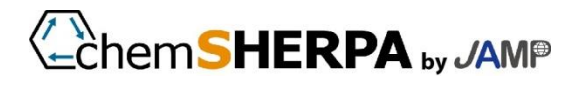

## 1-5. To register and configure

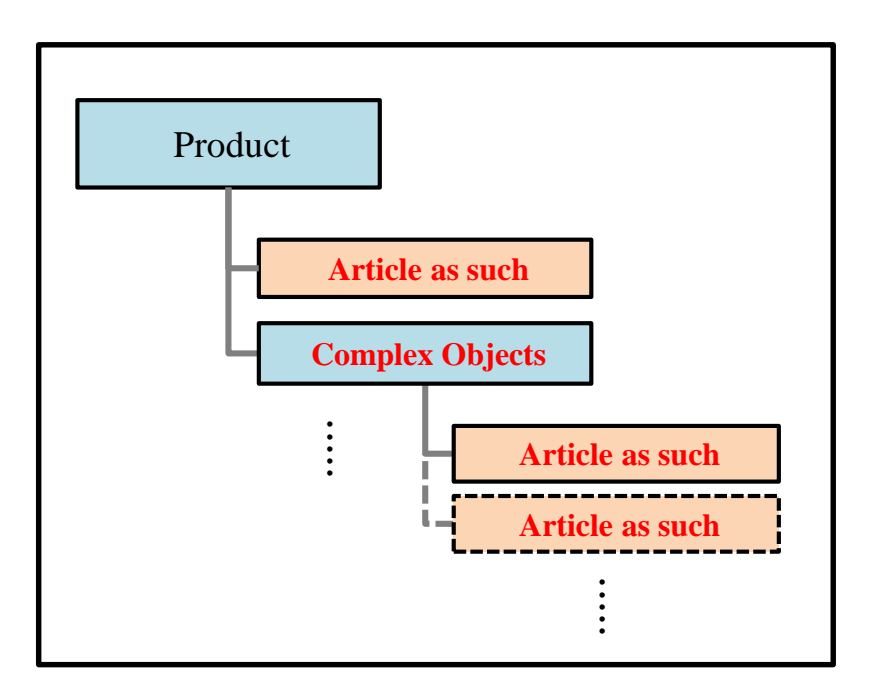

SCIP databases are created for Complex Objects※1 and products that contain Article as such<sup> $*1$ </sup> and their Article as such that contain more than 0.1wt% of SVHC specified in Candidate List.

※ 1: Article as such is the smallest articles (first article) and the original parts, and Complex Objects is a composite of Article as such..

(Products also contain substances and mixtures, but are not subject to registration in SCIP databases.)

In SCIP data base, the name, density range, etc. of SVHC existing in Article are registered in Article as such units, and Complex objects is registered by referring to Article as such. When registering more Complex objects as component data under Complex objects, the number of hierarchies is limited, There are no rules.

Ex) Complex objects - (Complex objects  $\cdot \cdot \cdot$ ) - Article as such

Detailed information requirements for the SCIP database 1 (15) September 2019 <https://echa.europa.eu/-/scip-database-will-improve-transparency-on-hazardous-substances-in-articles>  $\rightarrow$  [Information requirements](https://echa.europa.eu/documents/10162/28213971/scip_information_requirements_en.pdf/9715c4b1-d5fb-b2de-bfb0-c216ee6a785d)

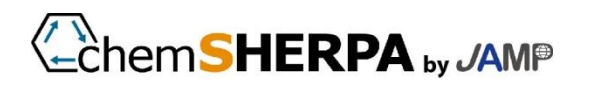

## 1-6. Registration information

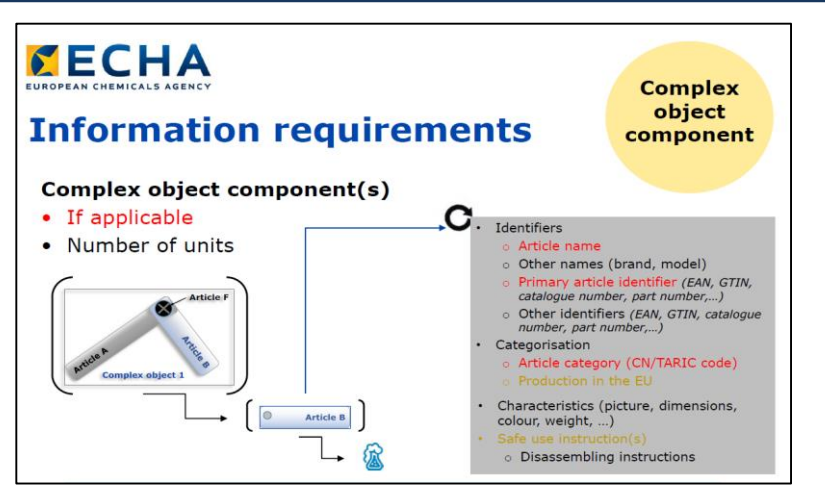

https://echa.europa.eu/documents/10162/29143218/160320\_webinar\_introducing\_SCIP\_databas e\_en.pdf/4aaccffb-2a34-14cb-6d60-a3492a4b0189

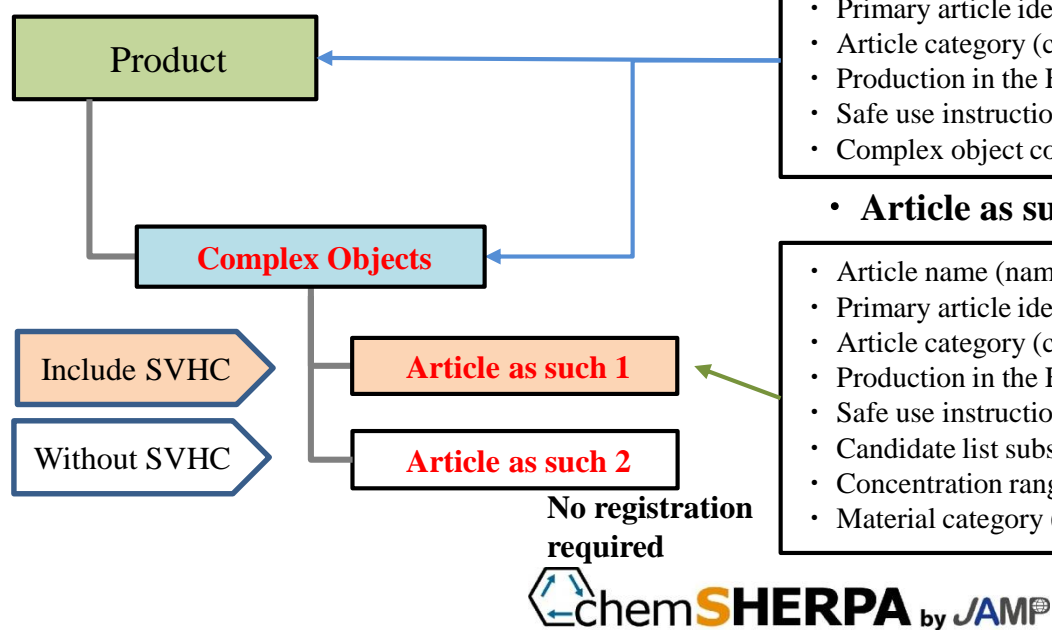

When SCIP data base is registered,

In Complex Objects, Article as such configuration, Article as such containing SVHC is registered, the information is linked to Complex Objects, and the information is hierarchically registered in a form linked to the products.

The information required for each registration is shown below.

#### ・ **Product and Complex Objects registrations (6 items)**

- Article name (name)
- ・ Primary article identifier (Identifier)
- ・ Article category (category)
- ・ Production in the EU (EU-manufactured)
- Safe use instruction(s) (Safety Use Information)
- ・ Complex object component(s) (Specific information of lower hierarchy)

#### ・ **Article as such registrations (8 items)**

- ・ Article name (name)
- ・ Primary article identifier (Identifier)
- ・ Article category (category)
- ・ Production in the EU (EU-manufactured)
- Safe use instruction(s) (Safety Use Information)
- ・ Candidate list substance(SVHC Info.)
- ・ Concentration range (contain ranges)
- ・ Material category (materials category)

## 1-7. Description of Registration Information

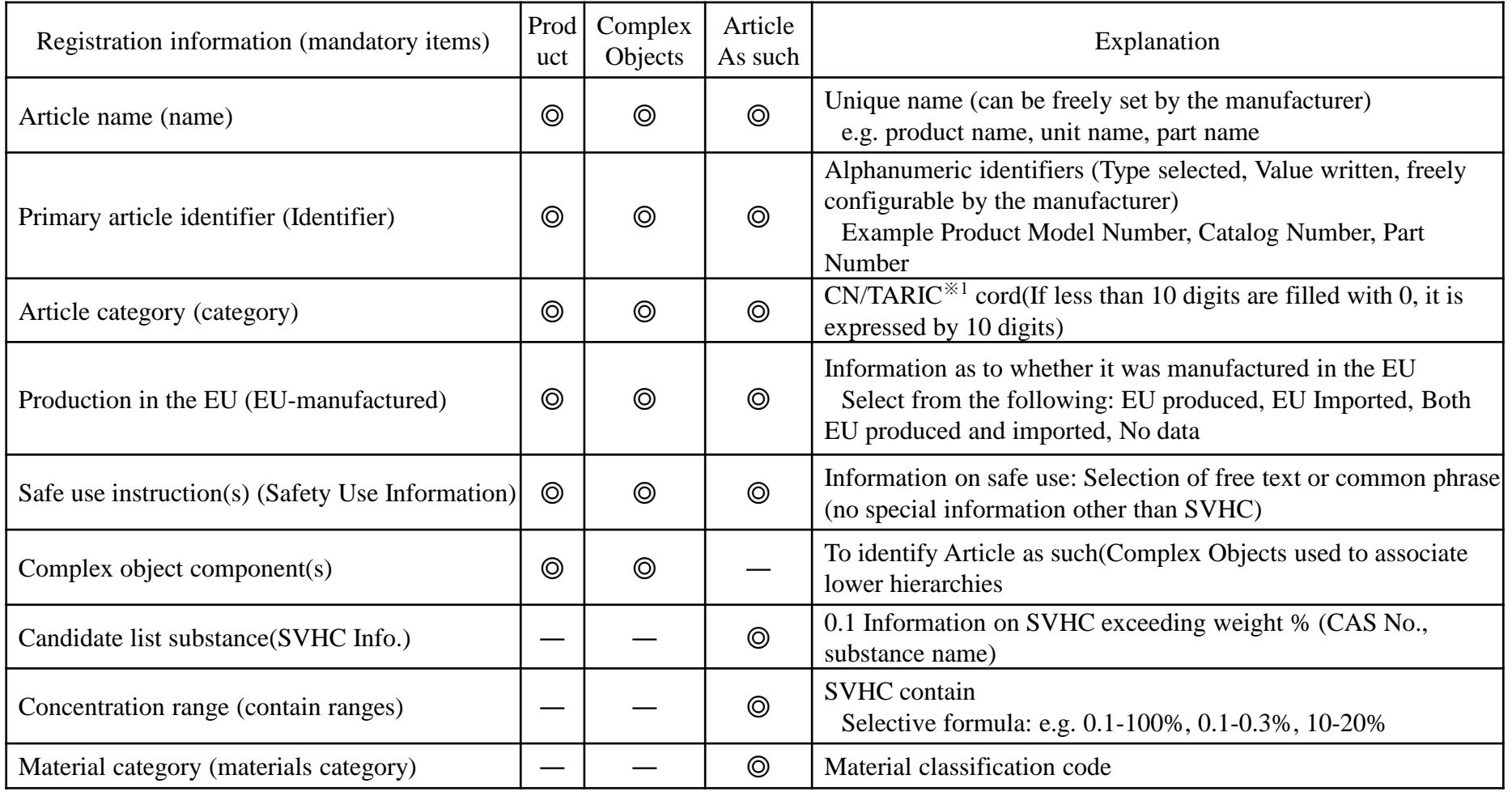

※ 1: TARIC refers to the European Community Integrated Customs Rate, or the EU Integrated Customs Rate, or the EU Common Customs Rate. The acronym for Integrated Tariff of the European Communities is abbreviated as TARIC. It consists of 8 digits of HS code (6 digits), which is the key to determining the tariff rate, plus 2 digits of the lower part. It can be searched in the following databases on the sites of the European Parliament. Since the Article category is filled with 0s at the bottom and unified to 10 digits, when entering a TARIC code with less than 10 digits, it is necessary to enter 10 digits by adding 0 to the insufficient digits. [Https://ec.europa.eu/taxation\\_customs/business/calculation-customs-duties/what-is-common-customs-tariff/taric\\_en](https://ec.europa.eu/taxation_customs/business/calculation-customs-duties/what-is-common-customs-tariff/taric_en)

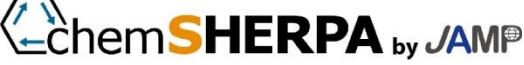

**V1. 2 amendments**

### 1-8. How to register in SCIP Database

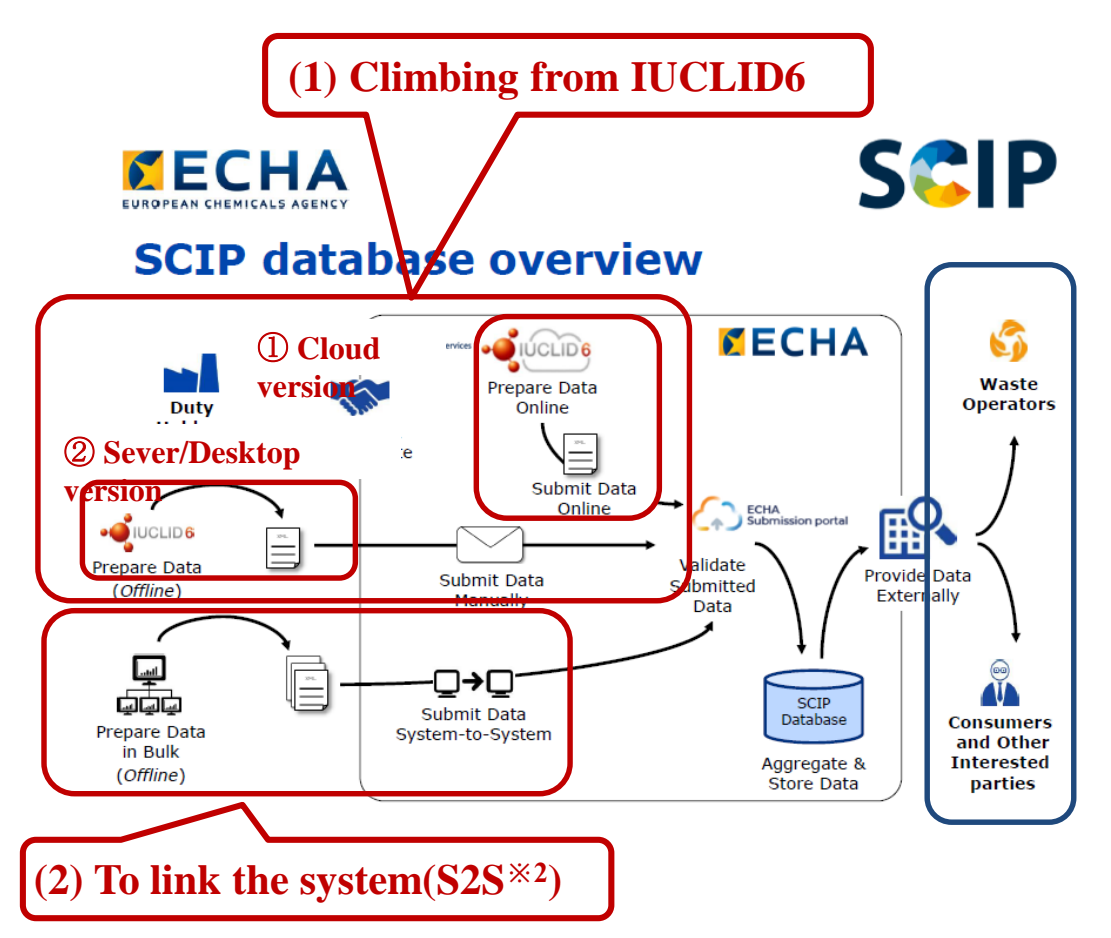

The following three patterns are available for registering in SCIP Database.

(1) Climbing from IUCLID6's  $*1$ 

- ① Registration from Cloud Version
- ② Registering from Server or Desktop (2) Automatically registered by system linkage  $(S2S^{*2})$

At present, the methods  $\mathbb{O}, \mathbb{O}$  and  $\mathbb{Q}$  are mainly explained.

There is no information on the method of (2).

There is also no information on how registered article information is referenced by waste processors or end users in blue frames.

We will update you as soon as we get the information.

※ 1: "IUCLID 6" refers to hazardous chemical substances by the European Chemicals Agency (ECHA) Up-to-date version of the free software IUCLID available for the administration database [Https://iuclid6.echa.europa.eu/fi/](https://iuclid6.echa.europa.eu/fi/)

※2: System to System (Automatic Registration from System without Screen Operation)

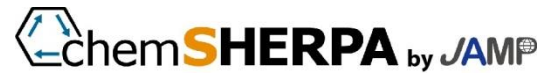

### 1-9. How to enter data from IUCLID6 (1/4)

#### Registration from IUCLID6

- ・ For the Cloud version, you can access ECHA Cloud services and register directly.
- ・ In Sever version, IUCLID6 can be established on servers of individual companies and SCIP can be registered.
- ・ Desktop version allows you to work on localhost browsers without connecting to an external network.
- ・ Since the screen configuration after accessing is the same for all environments, the procedure for creating registered information and dossier is the same from Submission portal submits.

#### **Acquisition of ECHA account**

- ・ Access https://idp.echa.europa.eu/ui/login (login page) and click the "Create an ECHA account" link.
- ・ Enter the required information such as your email address on the displayed screen and press the user registration button.(Password must be 8 characters or more, and 3 or more of uppercase letters, lowercase letters, numbers, and symbols must be included in the character string. The same character string as the name cannot be used)
- ・ An email will be sent to the entered email address
- On the first login page you accessed, enter your user ID and password to log in.
- Register corporate information from the "MY ACCOUNT" menu on <https://ulem.echa.europa.eu/ui/create-legal-entity> (corporate creation page).

※Note that if there is an item to enter the country here and you specify outside the EU, SCIP registration will not be possible.

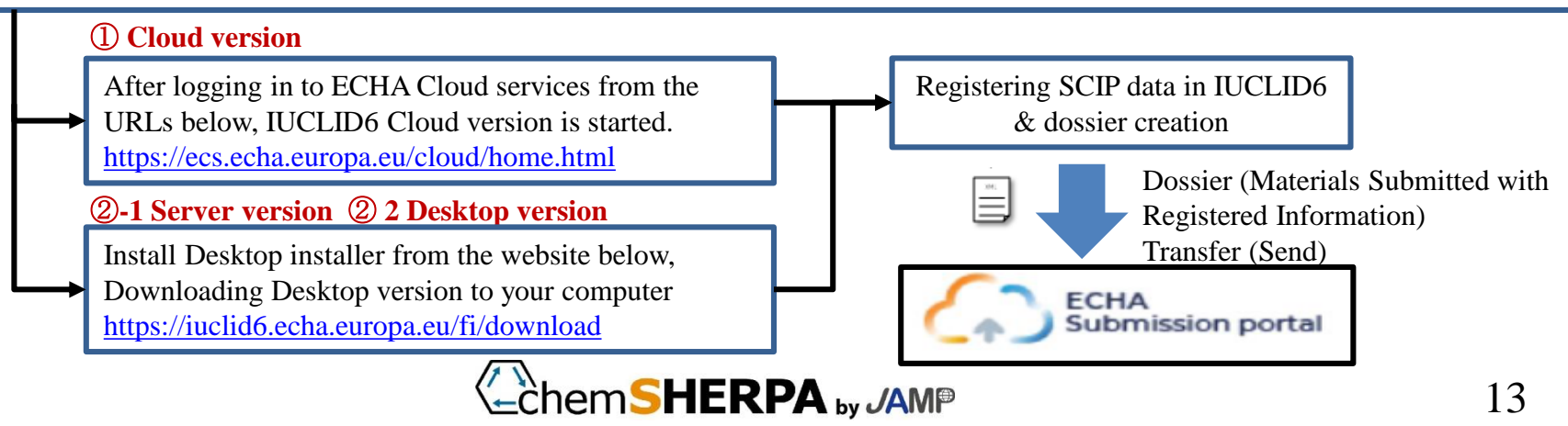

## 1-9. How to enter data from IUCLID6 (2/4)

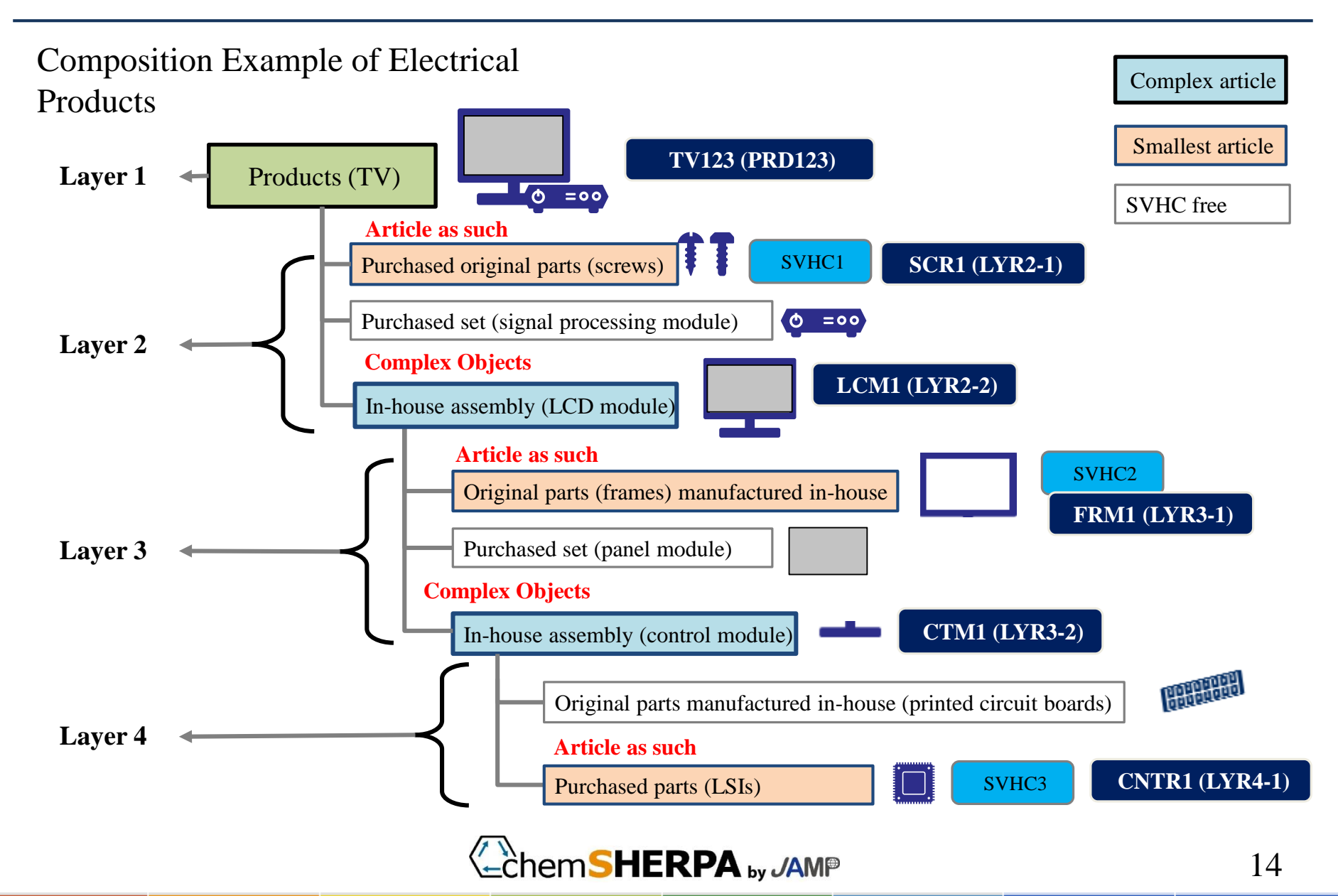

## 1-9. How to enter data from IUCLID6 (3/4)

In the first Article as such 1-7 of the lowest part (SCR1, CNTR1, FRM1 in the figure below) Enter and register information items (8 items). Next, the top-ranked articles will be registered.

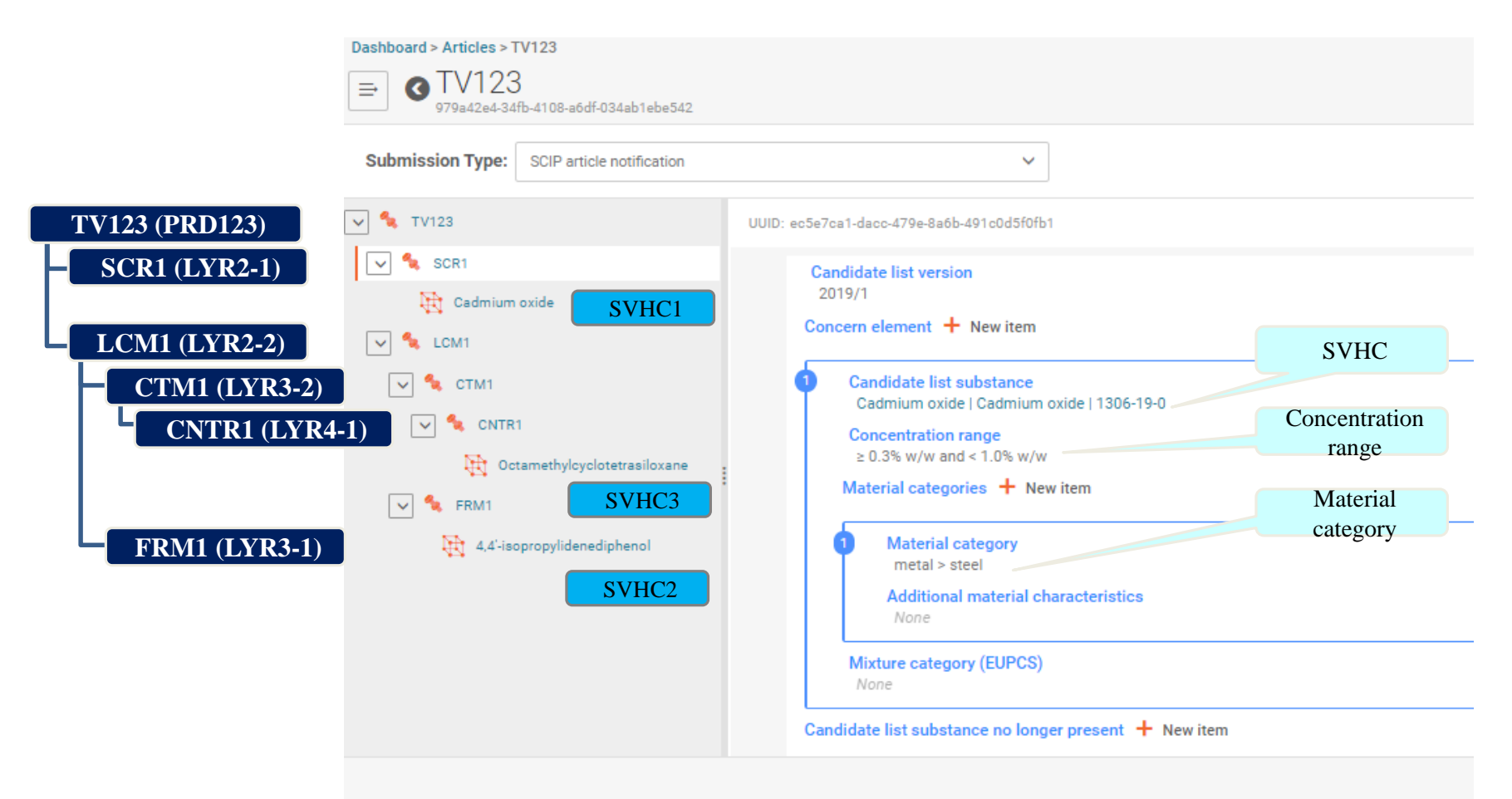

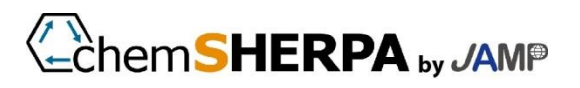

## 1-9. How to enter data from IUCLID6 (4/4)

Enter the data items (6 items) in Complex Objects of 1-7 for the upper part (TV123, LCM1, CTM1 in the figure below) and register them. When registering, select and add a lower hierarchy or smallest article.

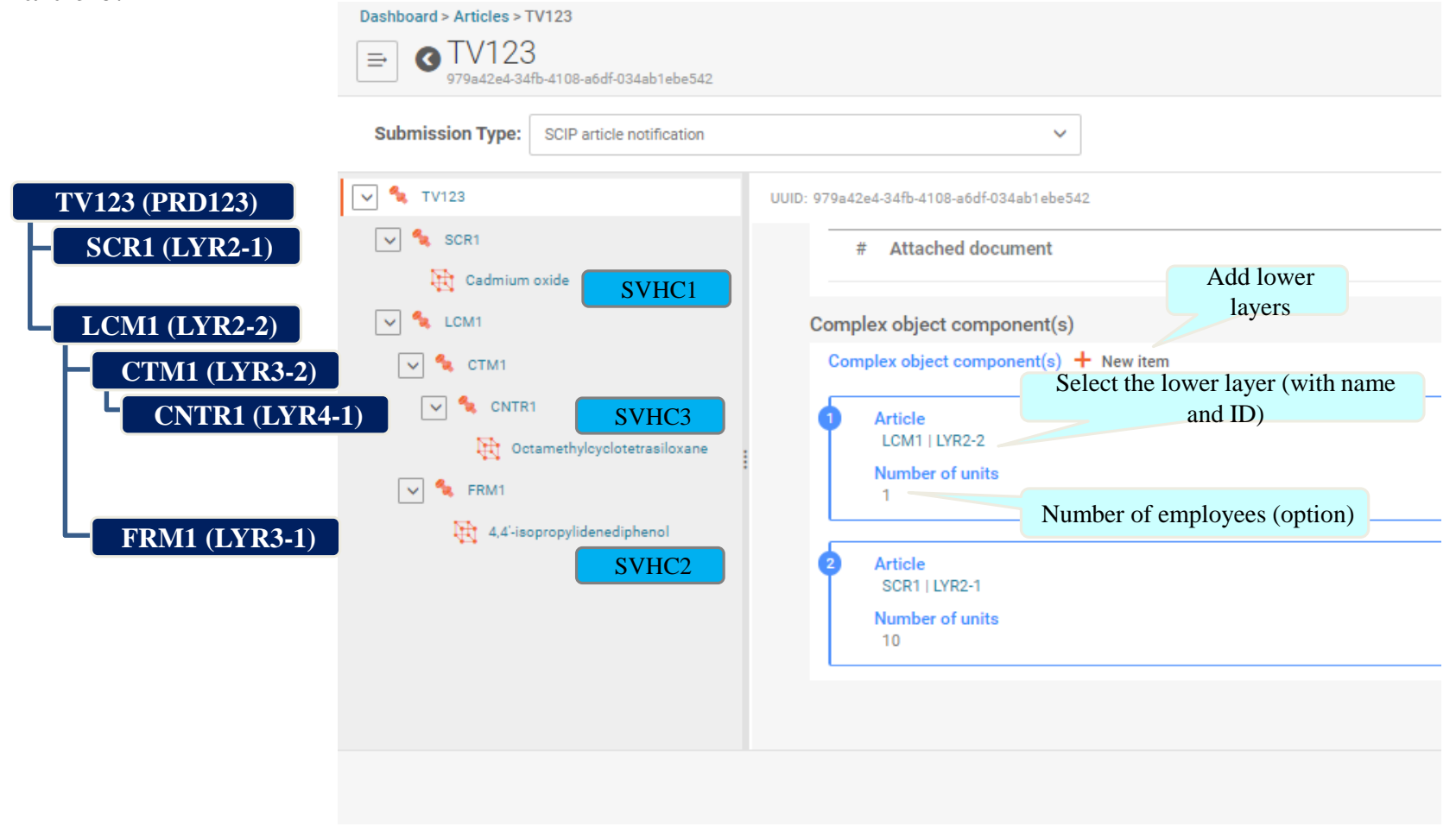

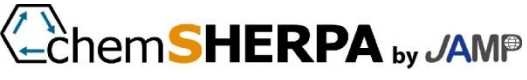

## 1-10. To link the system (S 2 S)

**The mechanism for automatically registering SCIP data in SCIP data base through system linkage (S2S) via the Internet is provided.**

#### **Outline of System-to-system (S2S)**

- ・Submit in a manner compliant with published REST API※1 .  $\angle 1$ : A program rule (API) for using the Web externally
- ・Create Dossier in IUCLID6(i6z) form.
- Master data (picklists) ※2 such as SVHC material information , category information, etc. is provided, and the master data is prepared by incorporating it into individual company systems.
- The description (mandatory, optional, etc.) is the same as for cloud/stand-alone IUCLID6.
- ・Automatic validation of the content is performed at the time of SCIP submissions.

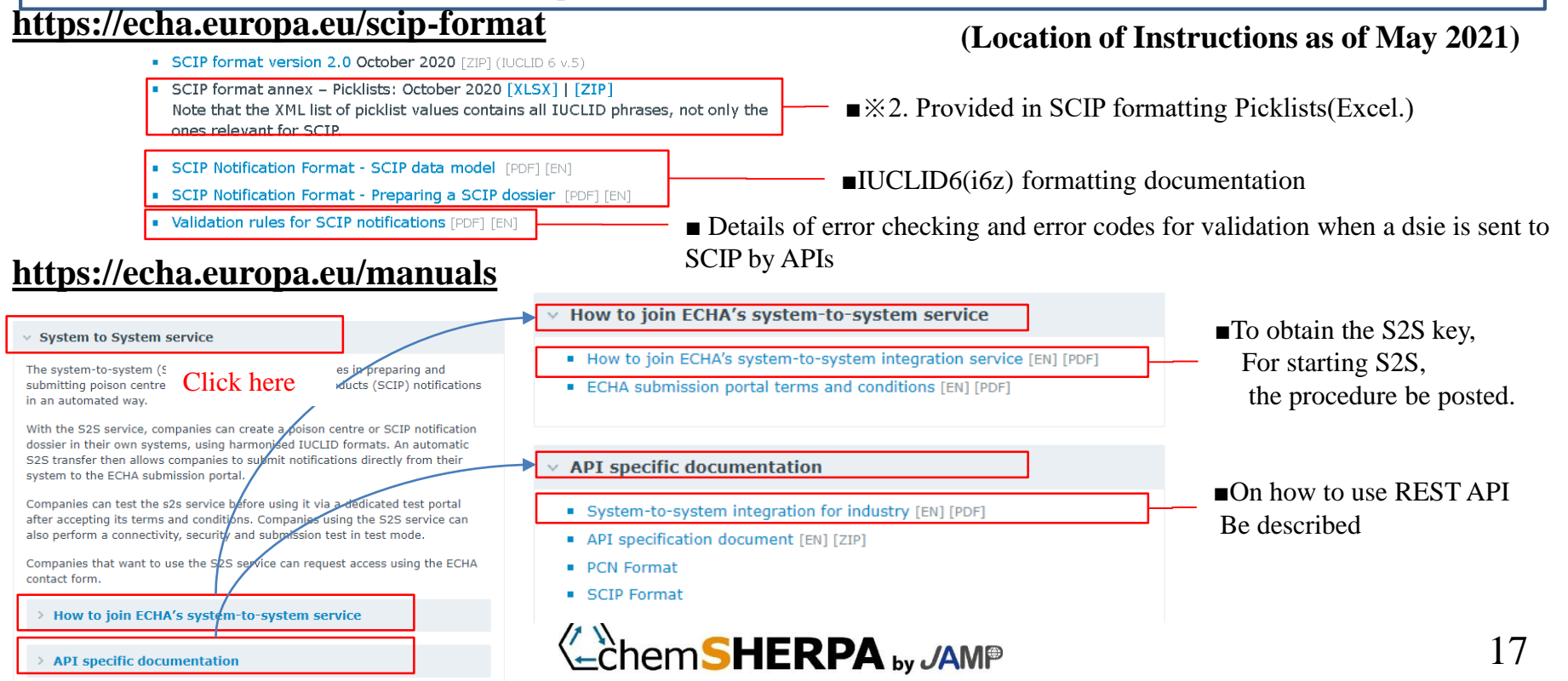

## 1-11. Scheduled creation of SCIP data base

On or after January 5, 2021, for articles to be marketed to the EU, suppliers of articles in the EU area need to register their SVHC data in SCIP data base.

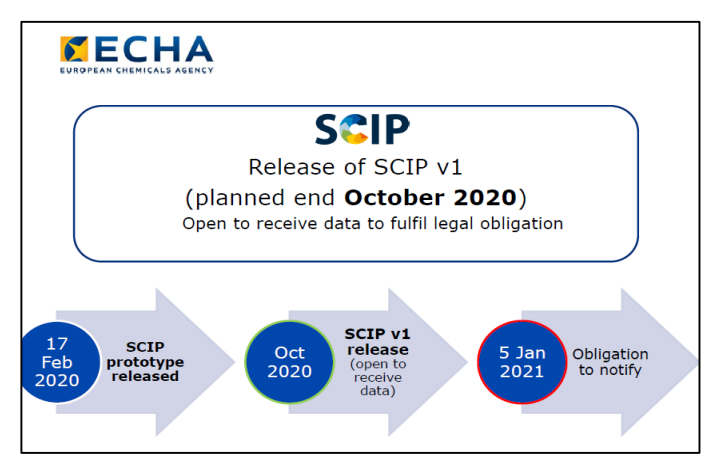

https://echa.europa.eu/documents/10162/29143218/160320\_webinar\_introd ucing\_SCIP\_database\_en.pdf/4aaccffb-2a34-14cb-6d60-a3492a4b0189

With SCIP databases from November 2020 as planned

Open and registration obligations have begun.

#### **Initial release schedule Registration status as of March 2021**

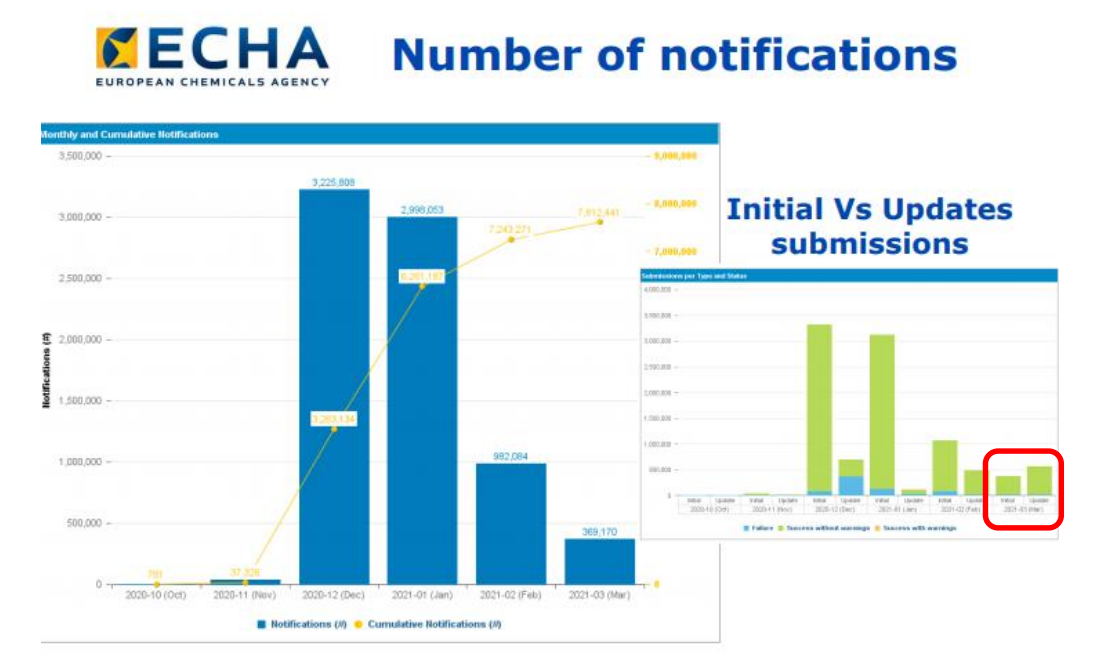

https://echa.europa.eu/documents/10162/28213971/20210325\_scip\_it\_user\_group\_presentation\_en.pdf/e44 dfd20-f6ca-07e3-9335-350fefd7d5cc

As of March 2021, more than 7 million new registrations had been registered. In March, the number of new registrations exceeded that of new registrations, and the initial registrations of each company can be read as if they had settled down.

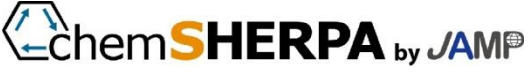

### 1-12. ECHA Data Collection (1/2)

#### The websites for reference are as follows.

Top page of ECHA SCIP Database <https://echa.europa.eu/scip>

Detailed information requirements for the SCIP database 2019/Disclosure of 9 ECHA SCIP Requirements [https://www.echa.europa.eu/documents/10162/28213971/scip\\_information\\_requirements\\_en.pdf/9715c4b1-d5fb-b2de-bfb0-c216ee6a785d](https://www.echa.europa.eu/documents/10162/28213971/scip_information_requirements_en.pdf/9715c4b1-d5fb-b2de-bfb0-c216ee6a785d)

ECHA SCIP workshop 12 Nov 2019 <https://echa.europa.eu/-/scip-workshop-12-november-2019>

Hold about one SCIP IT user group meetings month. Next 5/28 <https://echa.europa.eu/de/scip-it-user-group>

Webinar: Introducing the SCIP database prototype 17 March 2020 <https://echa.europa.eu/-/introducing-the-scip-database-prototype>

The explanation of the specification change in this Webinar is reflected in the specification explanation of IT group meeting of April2020.

Movie is present.

Above All slides

[https://echa.europa.eu/documents/10162/29143218/160320\\_webinar\\_introducing\\_SCIP\\_database\\_en.pdf/4aaccffb-2a34-14cb-6d60-a3492a4b0189](https://echa.europa.eu/documents/10162/29143218/160320_webinar_introducing_SCIP_database_en.pdf/4aaccffb-2a34-14cb-6d60-a3492a4b0189)

IUCLID 6 April 2020 release [https://iuclid6.echa.europa.eu/fi/view-article/-/journal\\_content/title/iuclid-6-april-2020-release](https://iuclid6.echa.europa.eu/fi/view-article/-/journal_content/title/iuclid-6-april-2020-release) Release note Version 6.4.14.1 29/04/2020 [https://iuclid6.echa.europa.eu/documents/21812392/22308511/IUCLID\\_6\\_Release\\_Notes.pdf](https://iuclid6.echa.europa.eu/documents/21812392/22308511/IUCLID_6_Release_Notes.pdf) IUCLID release webinar 12/05/2020 All slides [https://echa.europa.eu/documents/10162/29453624/120520\\_iuclid\\_april\\_2020\\_webinar\\_en.pdf/a33e9eb7-9553-94d4-ee48-2fe1057e9aa4](https://echa.europa.eu/documents/10162/29453624/120520_iuclid_april_2020_webinar_en.pdf/a33e9eb7-9553-94d4-ee48-2fe1057e9aa4) Download Software The latest version of IUCLID 6 published for all users on this website is 4.14.1. The ECHA Cloud services users have access to version 4.14.1.

<https://iuclid6.echa.europa.eu/fi/download>

Documentation - User manual/Terms and conditions/Dossier preparation manuals/Instllation and update manuals <https://iuclid6.echa.europa.eu/fi/documentation>

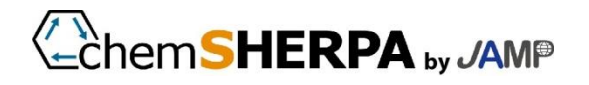

### 1-12. ECHA Materials (2/2)

The websites for reference are as follows.

Optionalization of Number of unit <https://echa.europa.eu/scip-it-user-group>

TARIC search URLs TARIC Consultation [https://ec.europa.eu/taxation\\_customs/dds2/taric/taric\\_consultation.jsp?Lang=en&Screen=0&Expand=true&SimDate=20100831](https://ec.europa.eu/taxation_customs/dds2/taric/taric_consultation.jsp?Lang=en&Screen=0&Expand=true&SimDate=20100831) TARIC codelist [https://ec.europa.eu/taxation\\_customs/business/calculation-customs-duties/what-is-common-customs-tariff/taric\\_en](https://ec.europa.eu/taxation_customs/business/calculation-customs-duties/what-is-common-customs-tariff/taric_en)

ECHA manual page <https://echa.europa.eu/manuals> S2S service introduction manual [https://echa.europa.eu/documents/10162/29996051/how\\_to\\_join\\_echas\\_s2s\\_service\\_en.pdf/8273f8ed-296a-a605-6ff5-d5e388fd94a5](https://echa.europa.eu/documents/10162/29996051/how_to_join_echas_s2s_service_en.pdf/8273f8ed-296a-a605-6ff5-d5e388fd94a5) S2S (REST ServiceGuide) [https://echa.europa.eu/documents/10162/29996051/s2s\\_integration\\_for\\_industry\\_en.pdf/ae221934-d00e-c4a4-bdcb-ff88829ad90d](https://echa.europa.eu/documents/10162/29996051/s2s_integration_for_industry_en.pdf/ae221934-d00e-c4a4-bdcb-ff88829ad90d)

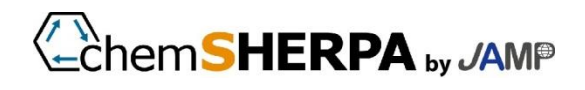

## 2. Use of chemSHERPA

- Methods of SCIP Communication in chemSHERPA

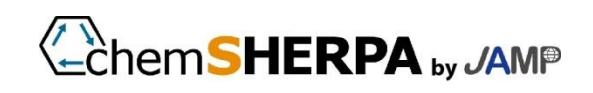

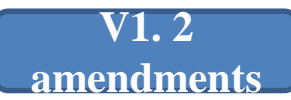

### **[Basic Concept of chemSHERPA]**

### **In chemSHERPA, registration-required items required by SCIP are communicated in the supply chain.**

**In order to do so, we added items to chemSHERPA-AI (articles).**

① It is intended to allow chemSHERPA to transmit information items for registration in SCIP, and it does not generate data formats (IUCLID6 data) for registration in SCIP. IUCLID6 data must be generated by each company as required.

② The configuration of SCIP will be based on the request of the Basic B2B (requester). In addition, even if there is no request from the requester, this does not interfere with the issuer's voluntary setting.

③ If SCIP information is set in chemSHERPA received from upstream, SCIP information in the received data shall be transferred directly to downstream regardless of the necessity of SCIP information from the client.

④ "Article as such" in SCIP is regarded as "unit of original part (unit of chemSHERPA data file generated as original part)" in chemSHERPA. ※See 2-2 of the following section.

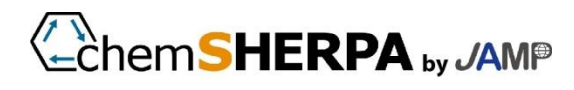

## 2-1. SCIP response in chemSHERPA (2/2)

### **[Basic Concept of chemSHERPA]**

⑤ SCIP information can be set for both Composition and compliance information, and SCIP information can be inherited for ingredient  $\rightarrow$  compliance transformation, and SCIP information can be inherited for compounding of Composition and compliance information.

⑥ ChemSHERPA data format uses the schema IEC62474 x8. 0 used in the current Ver. 2.x data format, and SCIP data is transmitted using the existing comments field of x8.0. (The data format shall not be changed by defining items using the existing delimiter "@" in the comment field.)

⑦ When handling SCIP data, the data that needs to be listed on chemSHERPA is added as masters to the external list. (Article Category, Material Category and chemSHERPA material classifications and SCIP Material Category mappings, Production in European Union)

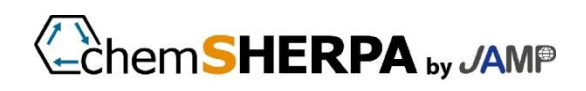

### 2-2.Article as such

### ChemSHERPA prepares data by considering the smallest unit "Article as such" of articles to be registered in SCIP as the "Original Parts" in chemSHERPA.

The denominator of SVHC is defined as the material or part (first article) on which the "article flag" adopted from v2 is set. There is no change in that. However, if the material (unit of base material, etc.) is registered SCIP, the registered unit is too small. From the perspective, "Article as such" is based on IEC62474's judgment, and is based on chemSHERPA's basic component units (combined data). In this case, it is regarded as a hierarchy in the Composition). Regarding the definitions of the original parts, "Information on Chemical Substances Contained in chemSHERPA Products" Refer to "Use rules" and Section 4, Q&A.

On the other hand, in the calculation of SVHC contain concentration in chemSHERPA, the mass of the first article indicated by the article flag is handled as a denominator, so the unit mass registered as "Article as such" and the denominator mass (first article) obtained by calculating SVHC content concentration may differ. At the discretion of each company, recalculate the mass of the original parts as a denominator.

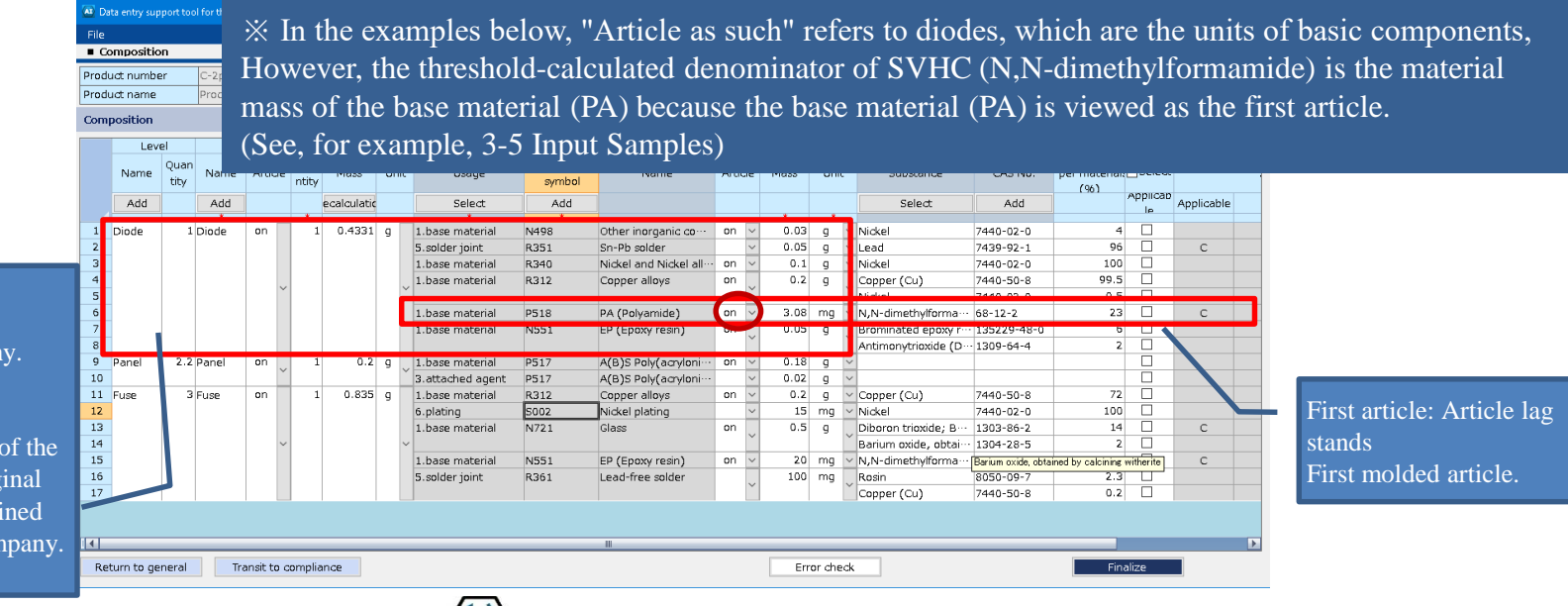

**Example RPA** by JAMP

Original parts: units separated by hierarch The first article to be combined. The appropriateness separation of the original

parts must be determined by the individual con

## 2-3. Input Support Tool (1/5)

**SCIP data can be entered from chemSHERPA-AI data entry support tool V2.02. (\*Citation screens in these Guidelines are those of Ver. 2.03)**

### **■User Interface Additions/Changes for SCIP**

Basic Information Screen

① Adding options (checkboxes) to include SCIP info

② Addition of SCIP entry status (status information) (display/ EXCEL output)

[Ingredient Information screen]

① Add menu to enter SCIP info screen (Component info)

② SCIP entry screen (component information) is added as a new entry screen.

③ SCIP items are added to EXCEL output result.

[Compliance with the law Determination Information Screen]

① Transition to SCIP data entry screen (compliance judgment information) menu added

② SCIP information entry screen (compliance judgment information) was added as a new entry screen.

③ SCIP items are added to EXCEL output result.

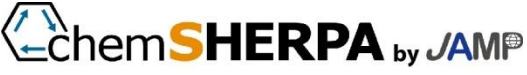

## 2-3. Input Support Tool (2/5)

### **■Entering SCIP Info Window**

Only when SCIP information is selected (declared) on the basic information screen, SCIP information entry screen can be entered on each entry screen for component and compliance judgment.

- ・ Automatic transitions are made when SCIP is declared by executing "Determine" on each of the screens for component/compliance judgment.
- ・ When SCIP is declared, it can also be changed from the component/compliance judgment window. (limited to the confirmed state)

#### [General Information Screen] [Composition Information screen]

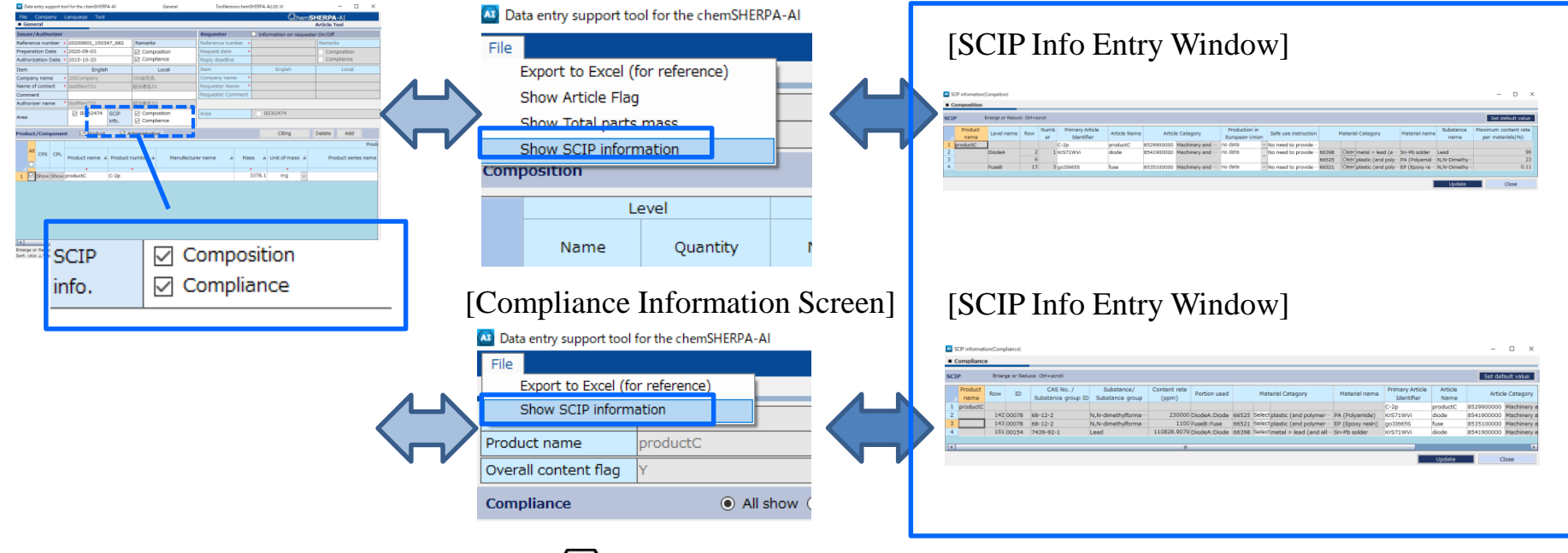

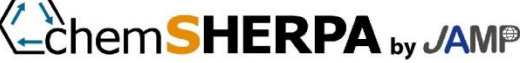

### Basic Information Screen

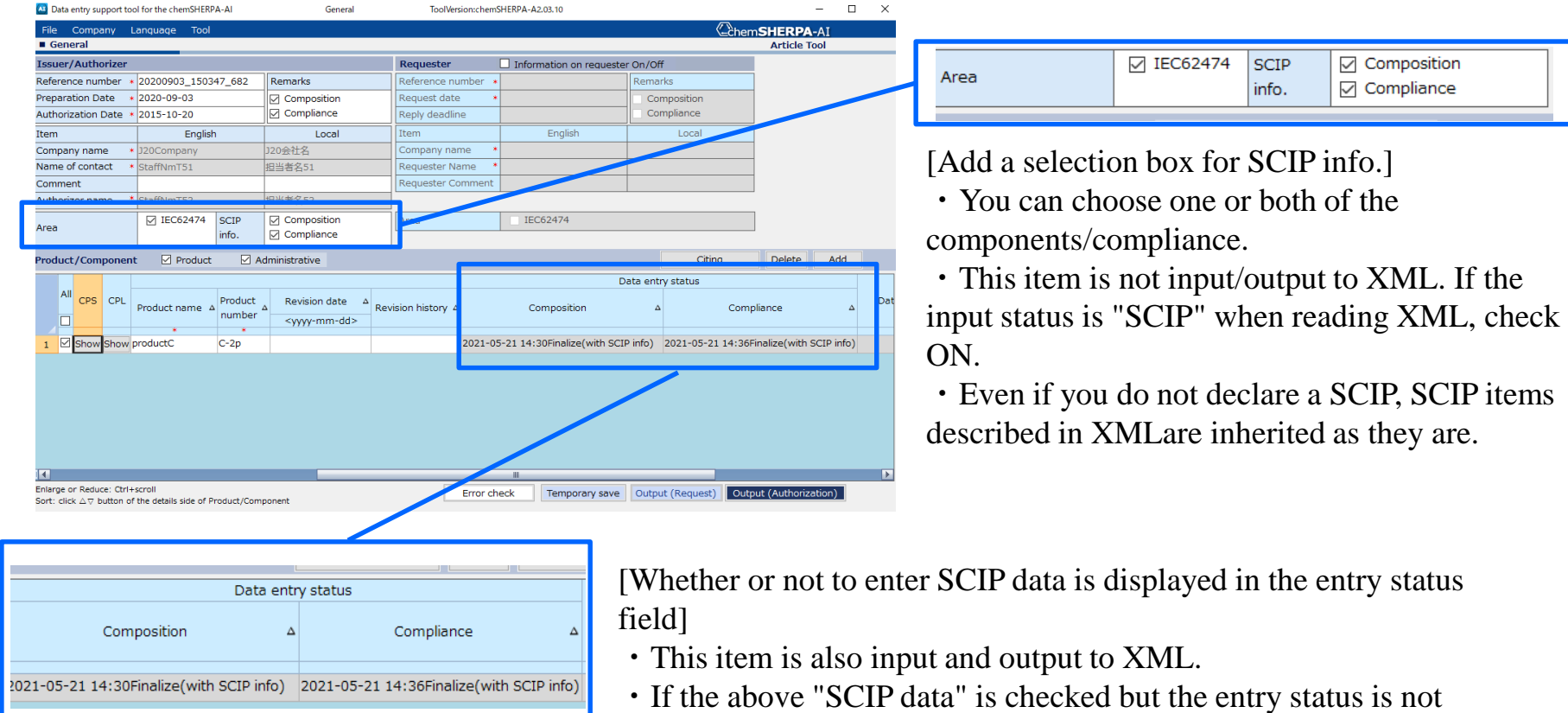

"SCIP", an error occurs.

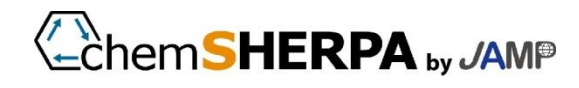

## 2-3. Input Support Tool (4/5)

### [SCIP information entry window (Composition information)]

Expand the list of substances which Includes SVHC (substances for which the regulatory flag in the composition list is SVHC applicable and the substance usage is other than "Not-Relevant") on the screen in units of products/levels.

----- SCIP info ----

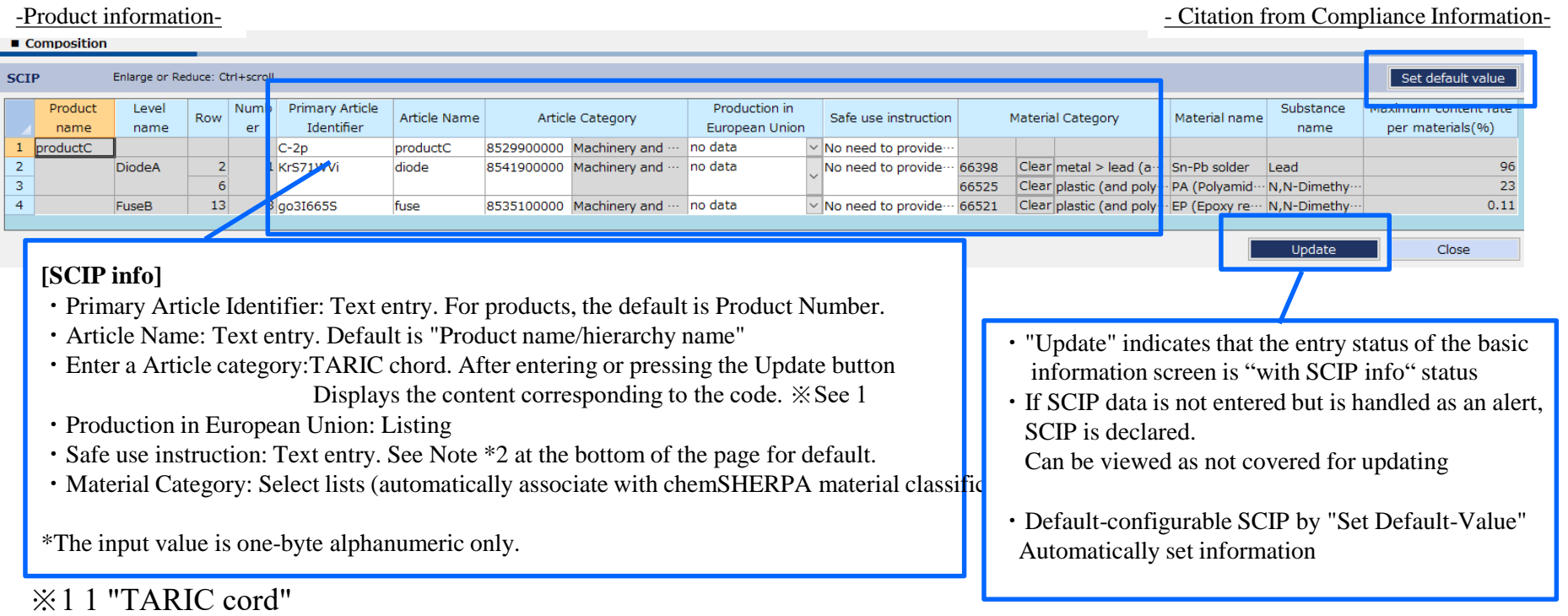

#### If the corresponding TARIC code is less than 10 digits, the master of Ver. 2.03 or later must be filled with 0 digits in the lower part of TARIC, and the number is unified to 10 digits. Therefore, 10 digits must be entered.

※2 2 "Safe use instruction" default setting string

『No need to provide safe use information beyond the identification of the Candidate List substance』

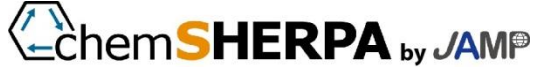

## 2-3. Input Support Tool (5/5)

### [SCIP Information Entry window (Compliance information)]

Among the IDs of compliance information, IDs corresponding to SVHC and Y / N of Y are targeted and expanded on the screen for each part.

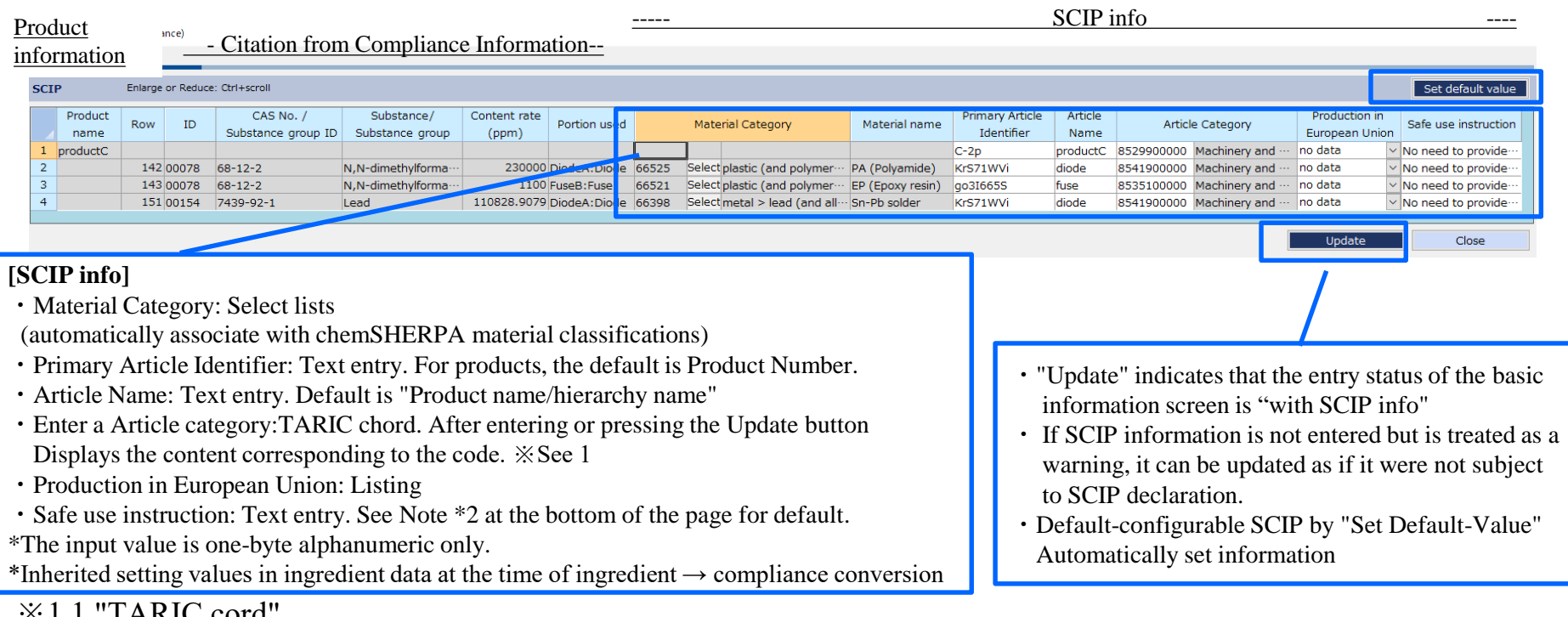

#### " TARIC cord

If the corresponding TARIC code is less than 10 digits, the master of Ver. 2.03 or later must be filled with 0 digits in the lower part of

TARIC, and the number is unified to 10 digits. Therefore, 10 digits must be entered.

※2 2 "Safe use instruction" default setting string

『No need to provide safe use information beyond the identification of the Candidate List substance』

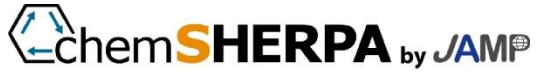

#### **V1. 2 amendments**

 $\Box$  $\times$ 

### 2-4. Example of Input of Component Information

### **Ex) Image of SCIP display in the component information "original part data"**

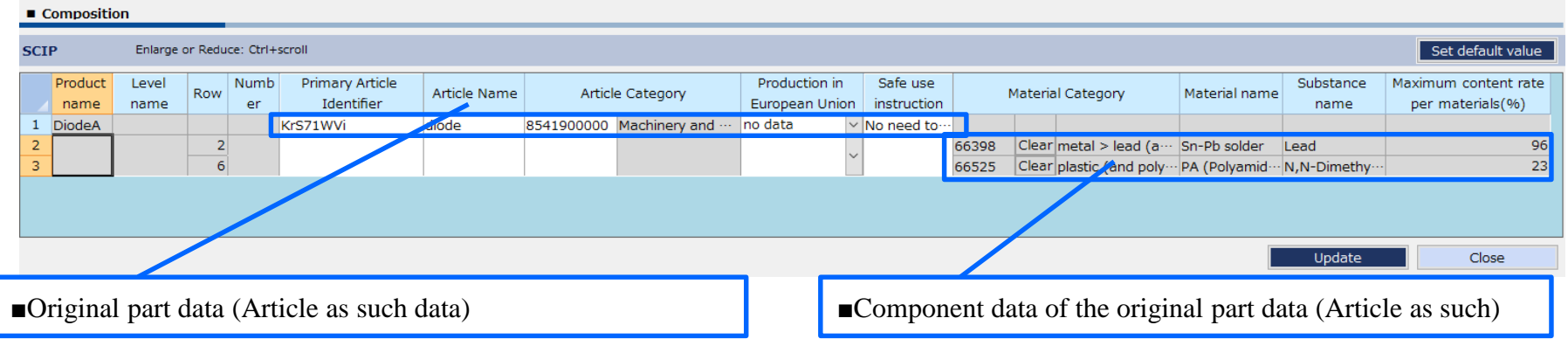

#### **Ex) SCIP screen image in Component Information "Combined Data"**

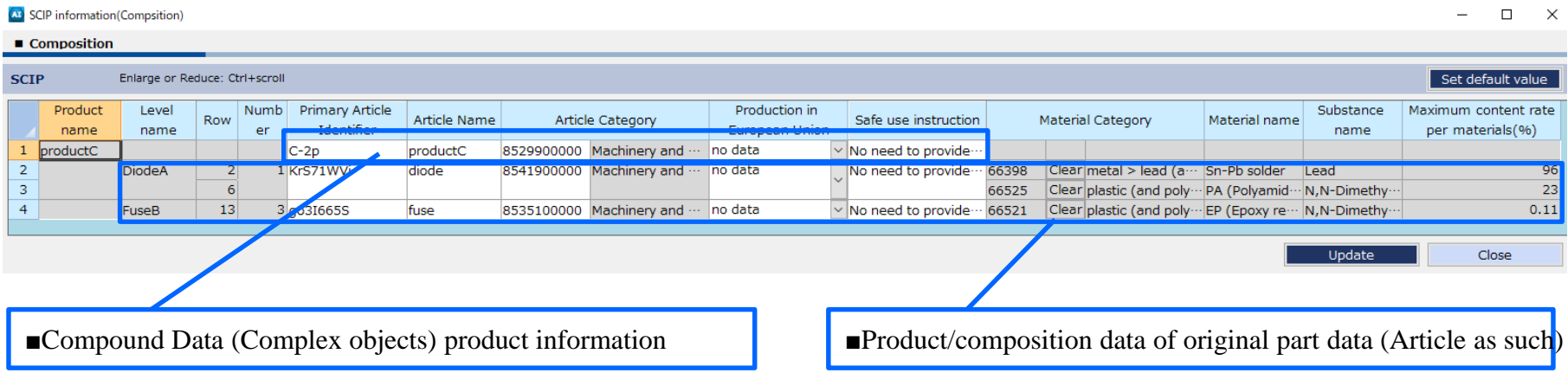

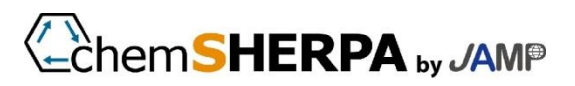

### 2-5. Example of entry of compliance information

#### **Ex) Image of SCIP screens in the "original part data" in the Compliance information**

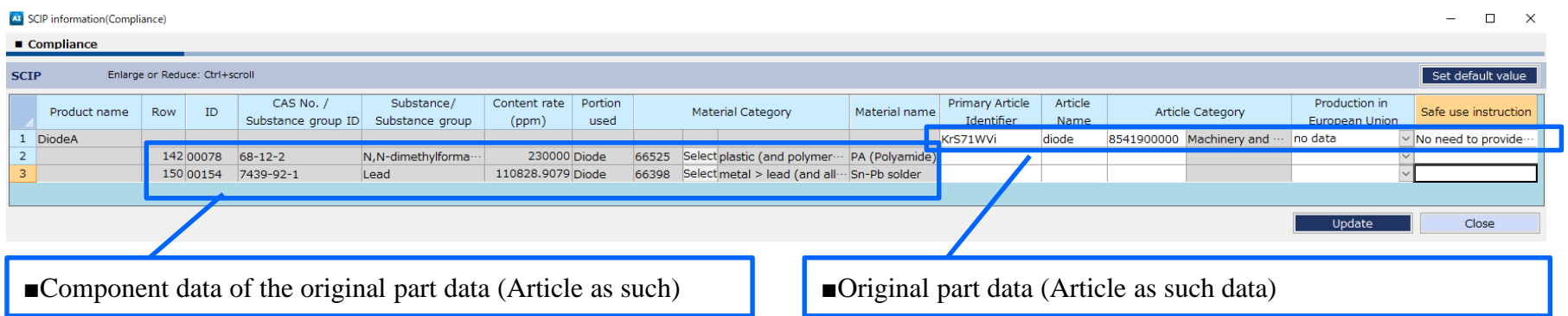

#### **Ex) Image of SCIP screens in compliance information "Integration data"**

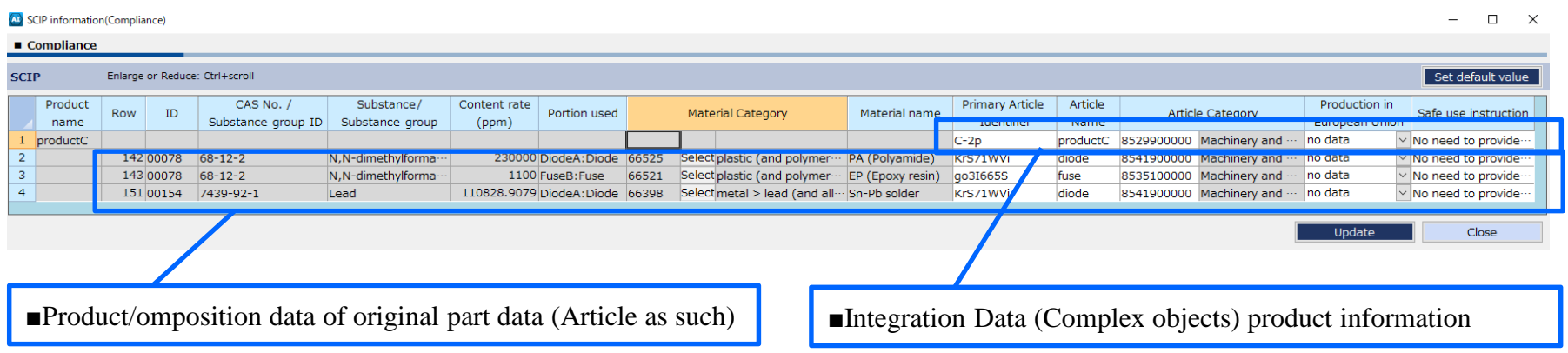

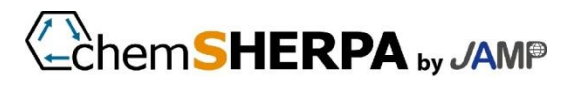

#### **V1.2added**

### 2-6. Supplementary Explanation of Input Items (1/8)

### [About default setting of SCIP information] In chemSHERPA, among the SCIP information that needs to be input in chemSHERPA, the default value can be automatically set \* for the information that can be set by default.

\* Set the default value for data with SVHC content rate exceeding 0.1 wt% on the composition / compliance information screen.

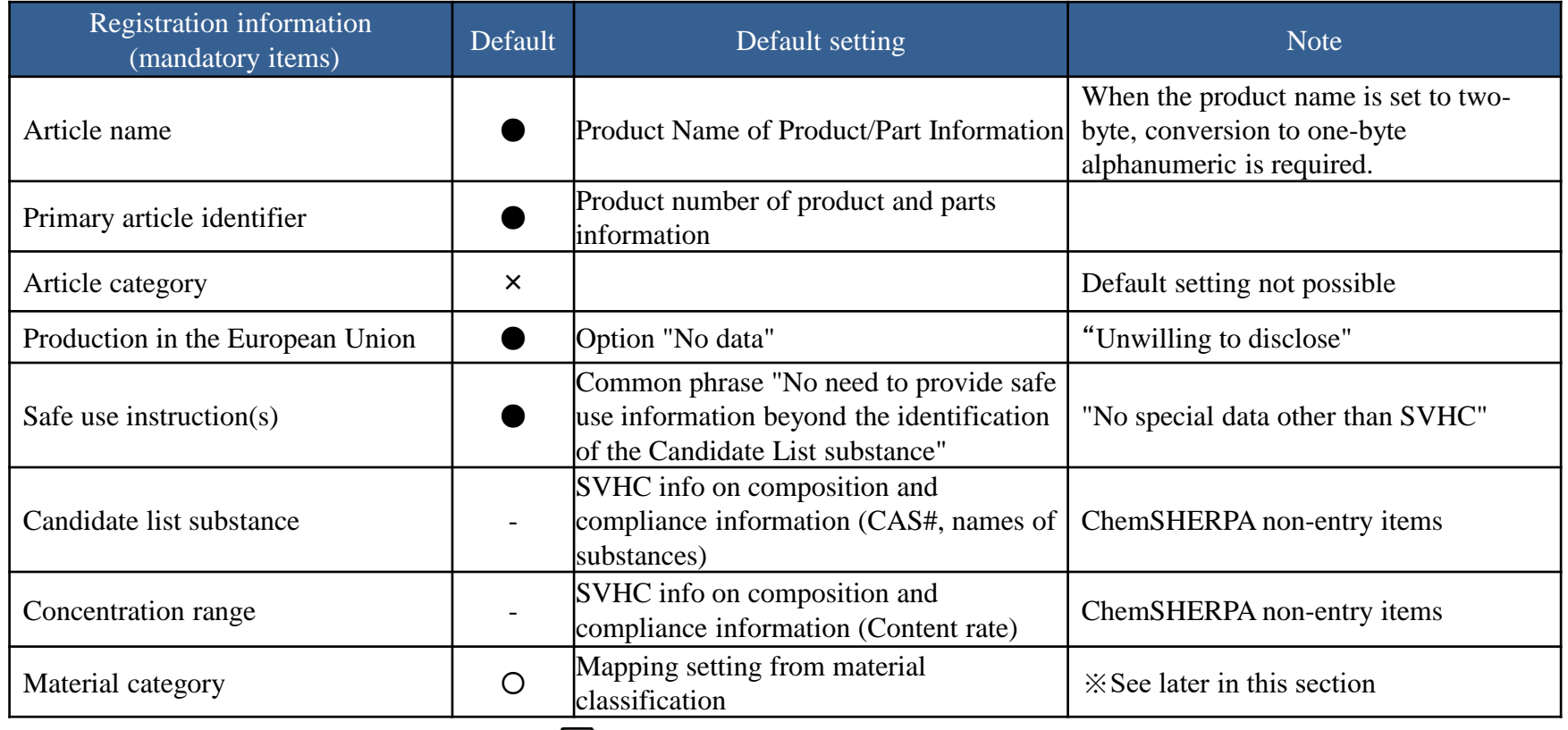

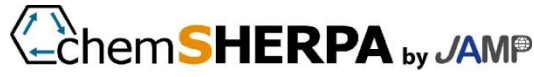

## 2-6. Supplementary explanation of input items (1/7)

### 【Article Category ①】

For Article Category that SCIP requires as a mandatory field, enter TARIC code to indicate "EU-wide tariffs." Use TARIC website to find the appropriate TARIC code for your product.

### 【TARIC】

[https://ec.europa.eu/taxation\\_customs/dds2/taric/taric\\_consultation.jsp?Lang=en](https://ec.europa.eu/taxation_customs/dds2/taric/taric_consultation.jsp?Lang=en)

Enter the line item code in Goods code and select Japan in origin/destination.

If the item code is unknown, the item code is universal up to six digits. Therefore, check the item code to four to six digits (HS code\*) with reference to the Japanese customs classification, enter it in TARIC, check the detailed code, and check the code to eight to ten digits.

[Execution Customs Rate Table]

<https://www.customs.go.jp/english/tariff/index.htm>

※ HS Code: Item Code established under the International Convention on Uniform Systems (Harmonized Commodity Description Coding System) for the Name and Classification of Goods (HS Convention). The code consists of "class = first two digits", "term = first four digits", and "number = first six digits", and up to six digits are common codes in the world, according to 21 classifications (parts).

Ex) HS Code:  $841510$ 

・ 84 (class): Reactors, boilers, machinery, and composition thereof

・ 8415 (Section): Air conditioners (limited to those with powered fans and mechanisms for varying temperature and humidity, including those that cannot be controlled solely by humidity alone)

・ 841510 (No.): Designed to be attached to windows, walls, ceilings or floors, in an integral structure or in a split system

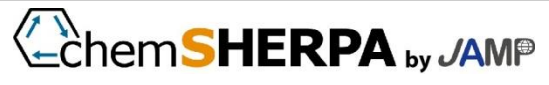

## 2-6. Supplementary explanation of input items (2/7)

### 【Article Category ②】

#### Ex) HS Code Classification (Part)

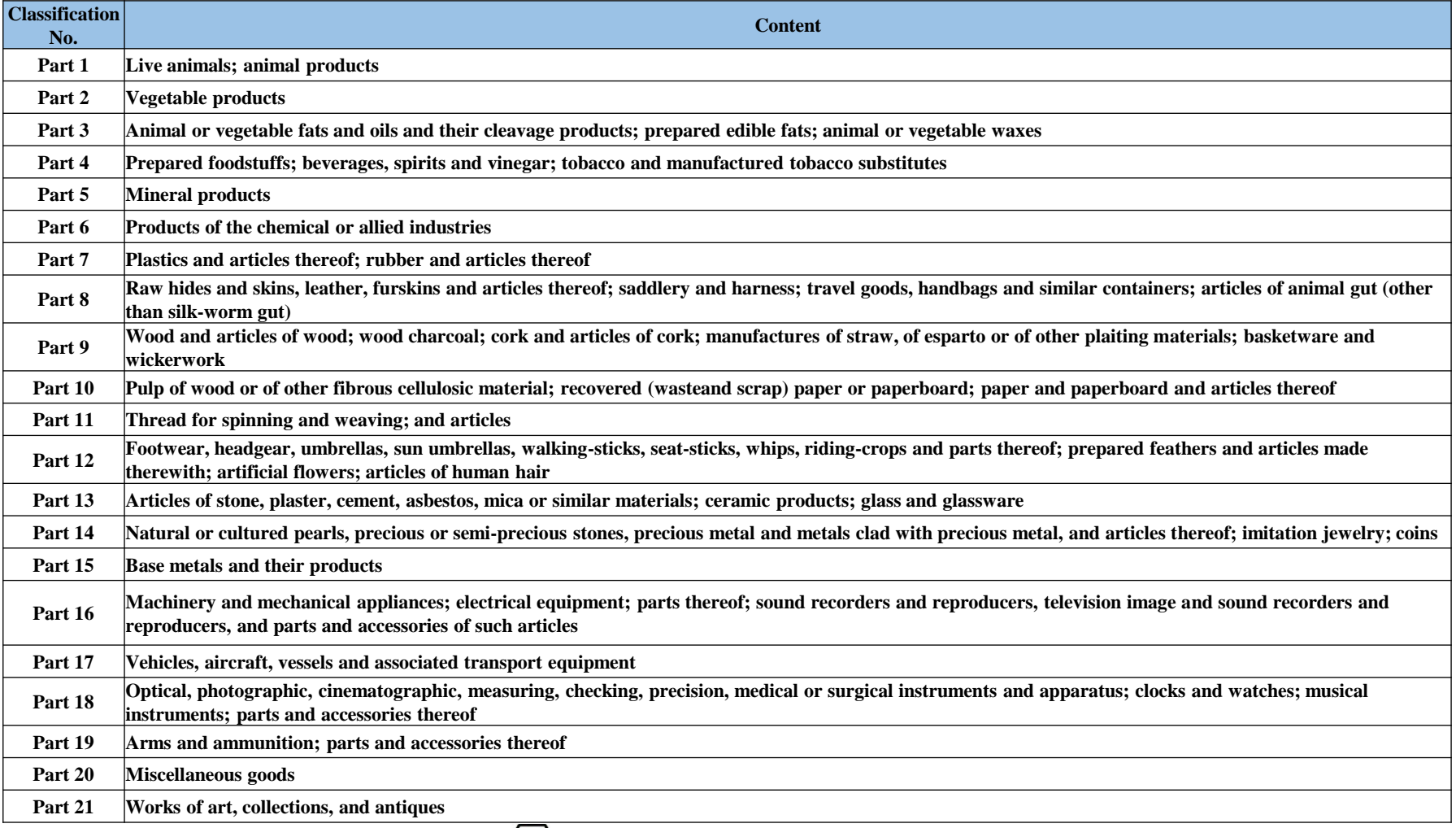

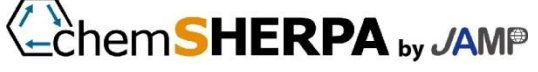

## 2-6. Supplementary explanation of input items (3/7)

### 【Article Category ③】

Ex) HS Code Classification (Class)\*Only exemplified in Part 16

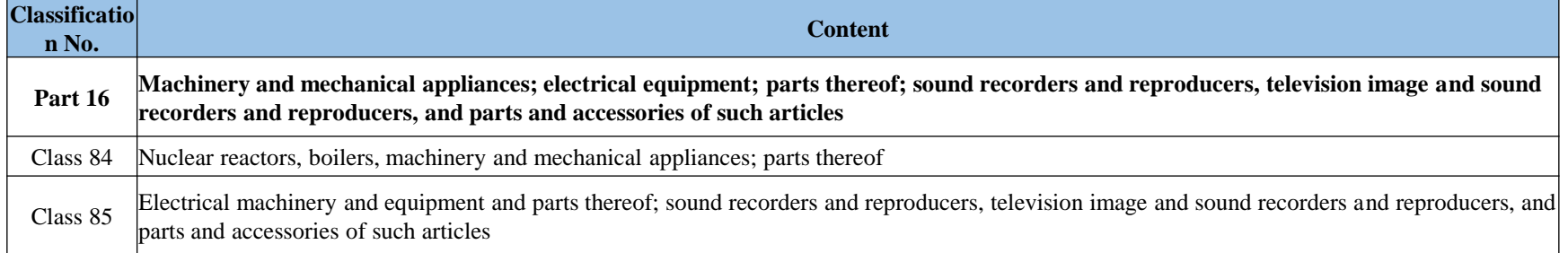

#### Ex) Only a part of HS Code Classification (Section)\*85

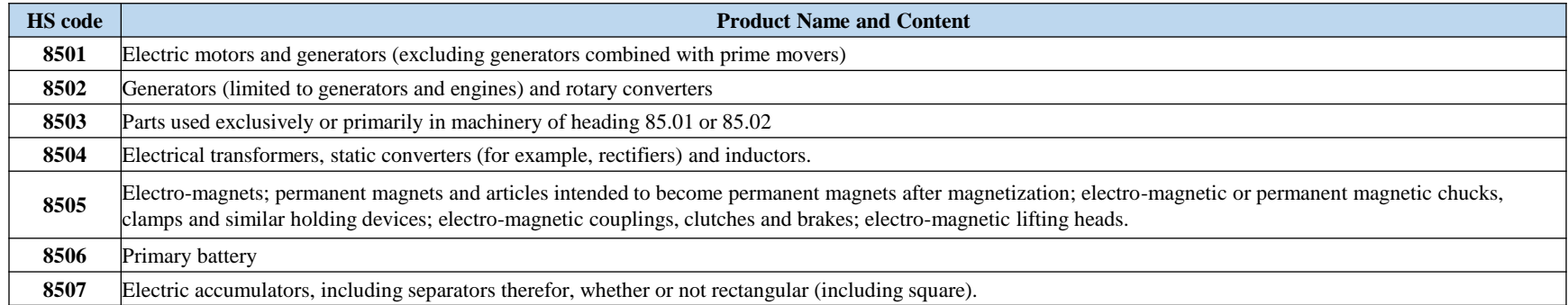

#### Ex) Only a part of HS Code Classification (No.)\*8501

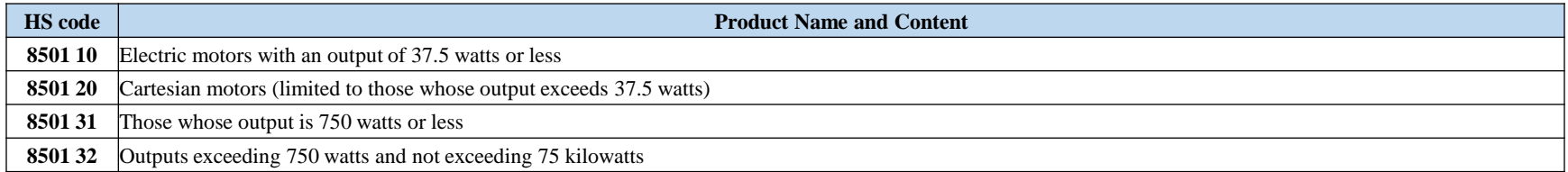

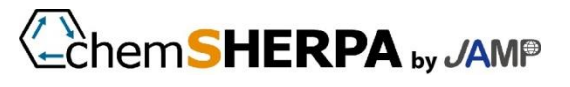

## 2-6. Supplementary explanation of input items (4/7)

### 【Article Category ④】

#### Ex) Search in TARIC and View Results: Search by Product Code (Goods code) 8415

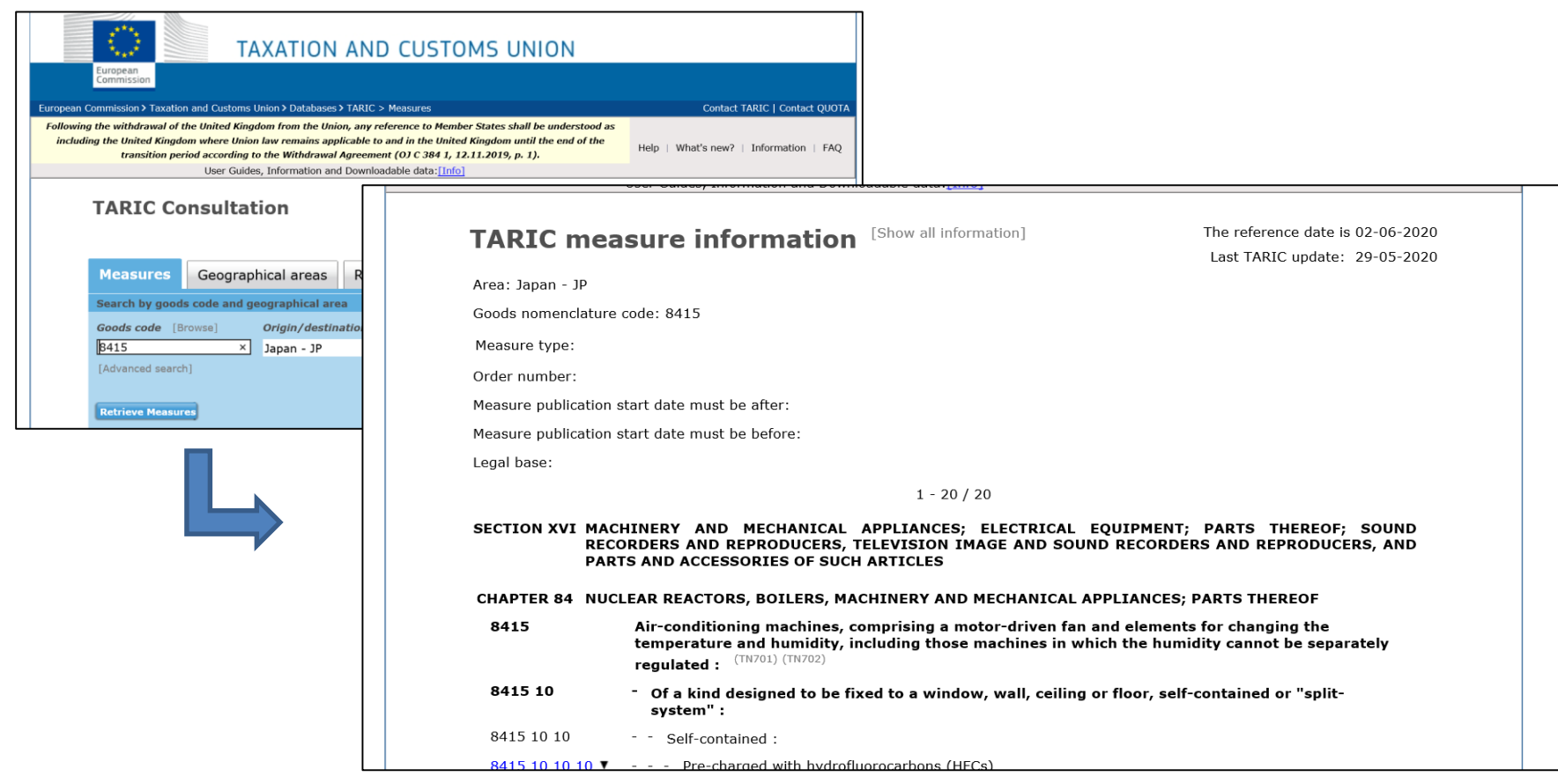

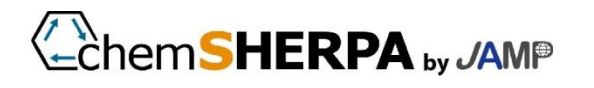

## 2-6. Supplementary explanation of input items (5/7)

### 【Material Category ①】

For chemSHERPA material categories (101 items) and SCIP Material Category (299 items) 1:1 or 1:N is linked.

① ChemSHERPA material categories are related to the corresponding SCIP Material Category by 1:1. SCIP Material Category is automatically set according to the material categories set by  $\rightarrow$ 's chemSHERPA. You are done. Other selections are not possible.

② ChemSHERPA material categories and the corresponding SCIP Material Category are 1:N, Of the N candidates, those that can be set by default. Among SCIP Material Category candidates based on the material categories set in the  $\rightarrow$ 's chemSHERPA, The default code is initialized. If the default code is not appropriate,

Select one of the other SCIP Material Category candidates.

③ ChemSHERPA material categories and the corresponding SCIP Material Category are 1:N, Candidates for N that cannot be set by default.

SCIP Material Category candidates according to the material categories set in the  $\rightarrow$ 's chemSHERPA Select from the candidate list.

NOTE) ChemSHERPA's Material Classification and SCIP's Material Category will be provided by JAMP as external lists. However, please confirm the appropriateness of the selection at each company's responsibility.

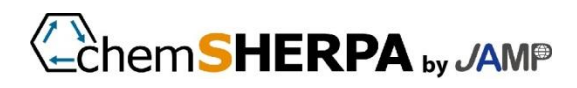

## 2-6. Supplementary explanation of input items (6/7)

### 【Material Category ②】

Ex) Initialization Image by Relationship Case

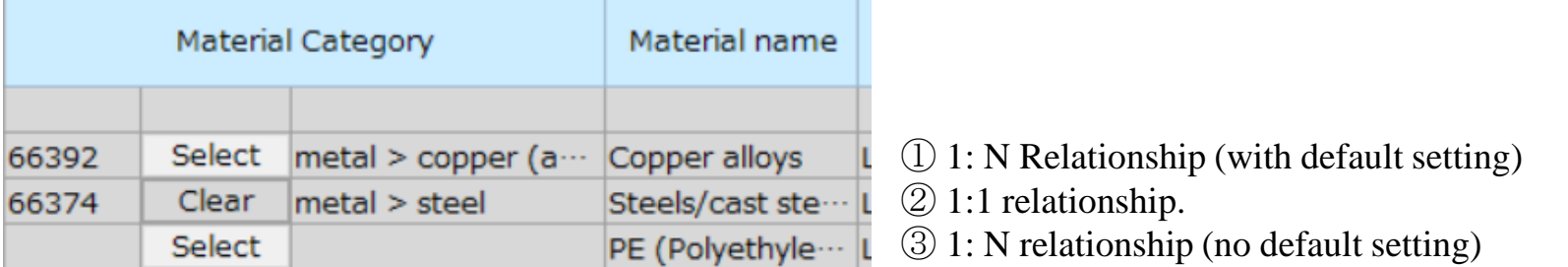

In the case of  $\rightarrow$  ① and ③, the selection buttons can be used to select from the candidates.

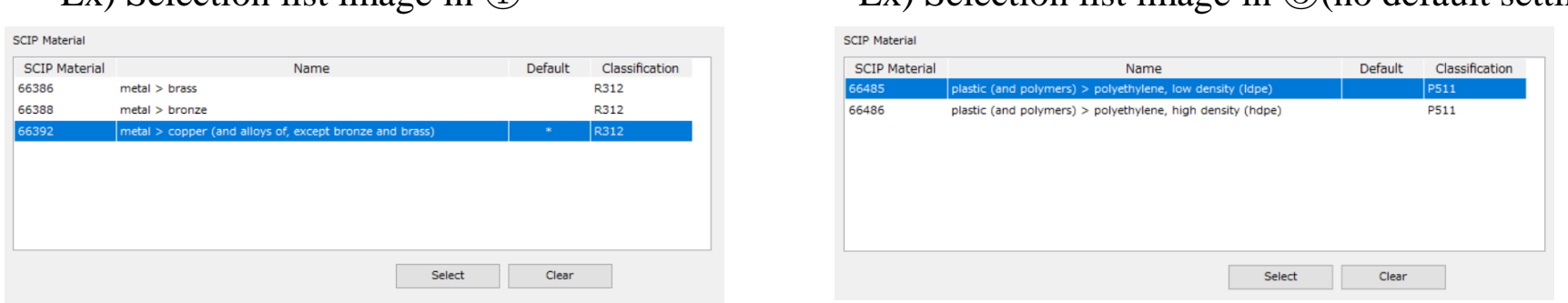

Ex) Selection list image in  $\Omega$  Ex) Selection list image in  $\Omega$  (no default setting)

NOTE) It is the responsibility of each company to set the default settings for the SCIP "Material Category" or select other categories.

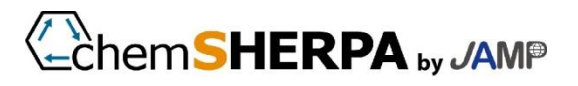

### 2-6. Supplementary explanation of input items  $(7)$

### 【Material Category ③】

※ Points to remember when setting a Material Category on the Compliance Screen

・When generating component information and compliance information from component information (Convert from Composition), the SCIP Material Category is linked and set from the material classification of chemSHERPA set in the Composition information. When setting data for compliance information alone, it is necessary to first select the material classification of chemSHERPA.

#### 【chemSHERPA material category】 【SCIP Material Category】

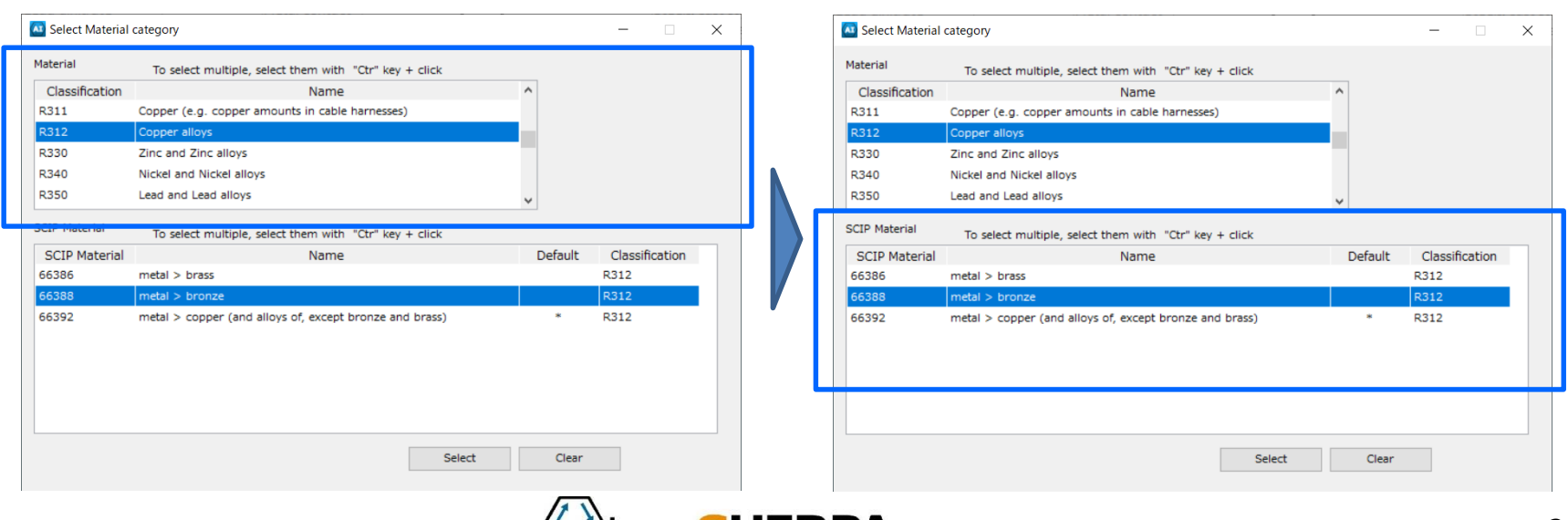

**EchemSHERPA by JAMP** 

## 3. Collection of operation rules and know-how

- Examples of how to register from chemSHERPA to SCIP

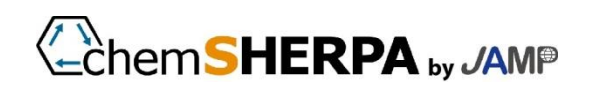

## 3-1. SCIP response flow chart

Regarding "Article as such" in your products, you will judge whether (1) SCIP information registration is necessary or (2) information transmission is necessary by each of the following. (May be required for both or each)

#### ①**Information registration decision flow**

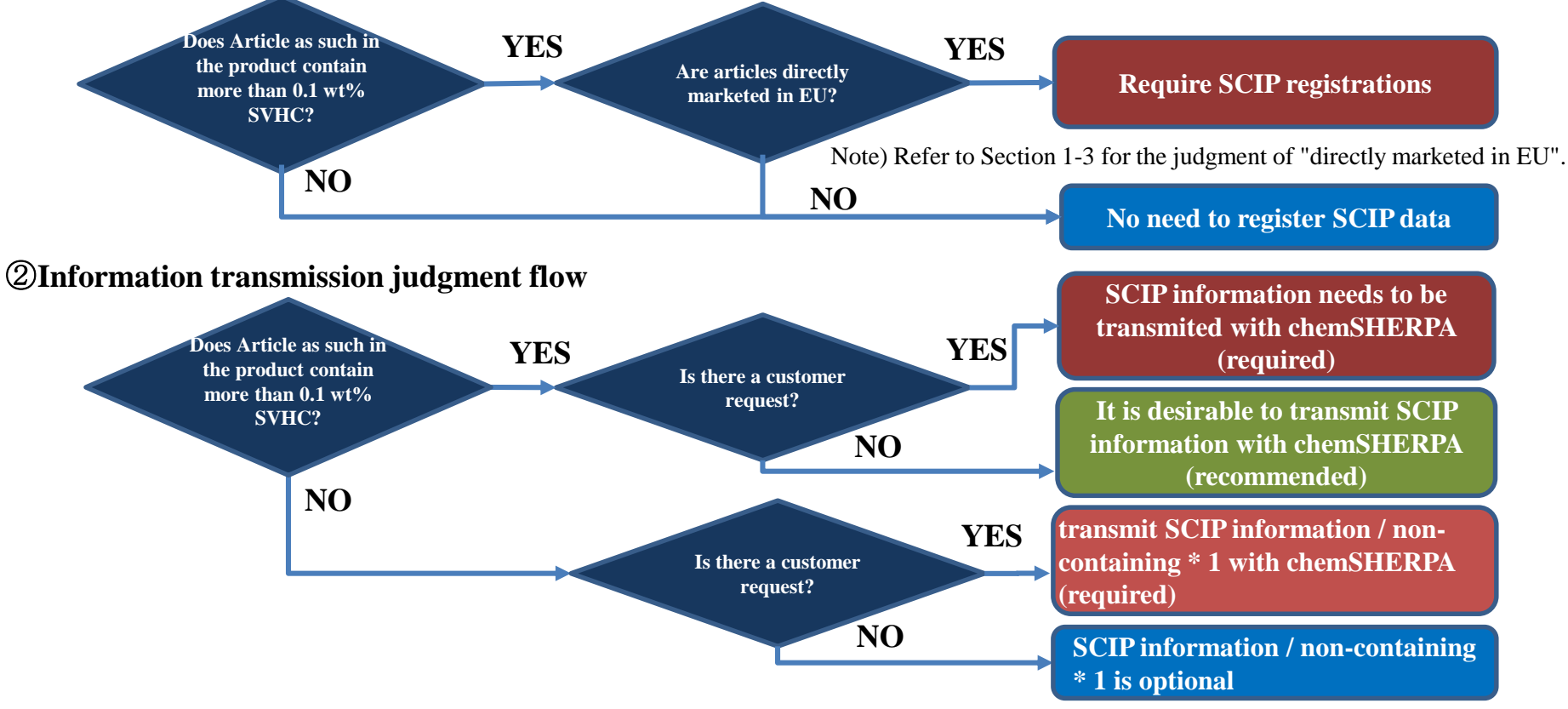

\* 1 By checking "SCIP information" on the "General screen" and not entering "SCIP information" on the "composition screen" and "compliance screen", it is possible to trasnsmit that there is no SVHC information to be registered in SCIP-DB, that is, "non-containing".

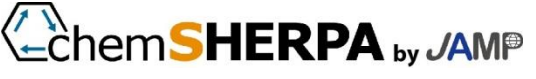

## 3-2. Steps to Begin SCIP-DB Operation **V1. 2 amendments**

Companies that have an obligation to register information generally need to take the following measures.

#### **Determination of SCIP Registration Policy**

1.Identify products that contain SVHC that are marketed in Europe. (including products newly launched on or after January 5, 2021)

2.Prepare SCIP data for sampled products.

(Addition to chemSHERPA composition and compliance information; see Chapter 2)

3.The method of registering SCIP data is determined according to the number of products to be registered and the state of supplementary information.

4.Determine how to supplement the shortage information and the reexamination policy. (Including Communication with Applicable Suppliers)

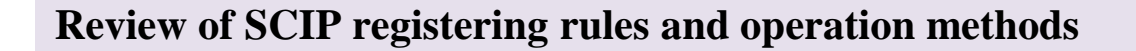

**SCIP Registration Trial**

**Started providing SCIP information**

Note) Whether or not support is required and schedule settings differ depending on the situation of each company.

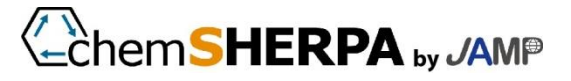

## 3-3.chemSHERPA operation rules (1/4)

Communicate Article as such's SCIP across the supply chain. For SCIP communication of chemicals and materials Not covered.

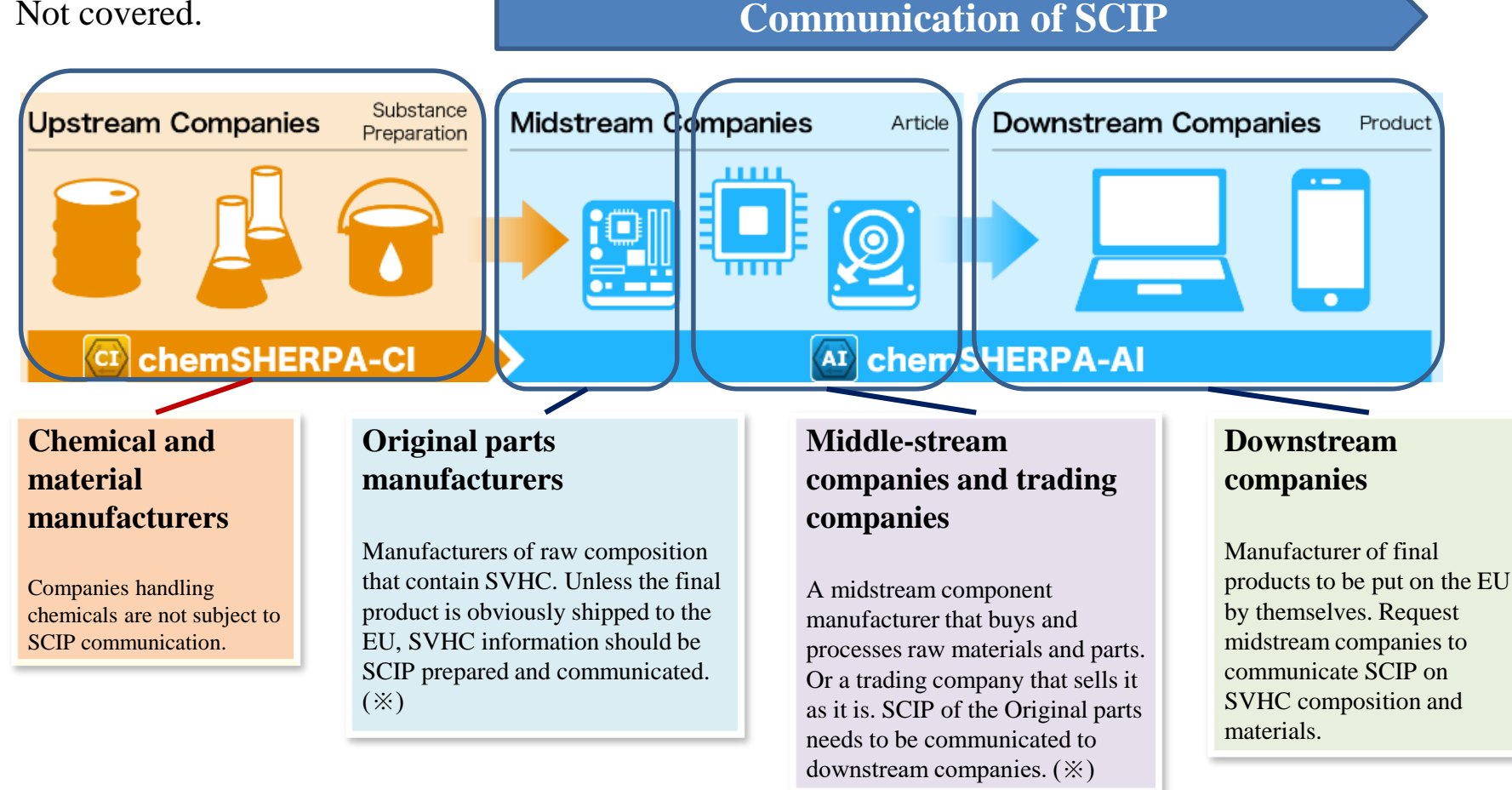

(※) If your own products are exported to the EU, they must be registered in SCIP-DB after consultation with the importer.

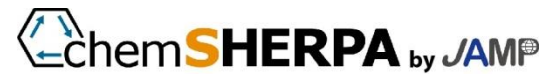

### 3-3.chemSHERPA operation rules (2/4)

The following operational rules are established for SCIP surveys using chemSHERPA-AI.

#### **Original parts manufacturers**

- **1.0.1 For the ※) of raw parts that contain SVHC in excess of wt %, SCIP by chemSHERPA-AI Inputs are made and communicated to downstream companies.**
- **2. If there is a change in SCIP information, the information is updated.**

**3. Unknown information, such as Article Category information, shall be judged based on the Company's knowledge, transmit information**

※) Original parts in chemSHERPA. See 2-2 Article as such.

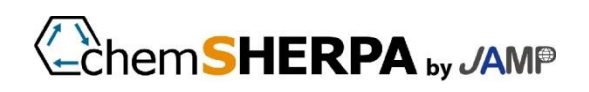

### 3-3.chemSHERPA operation rules (3/4)

The following operational rules are established for SCIP surveys using chemSHERPA-AI.

#### **Middle-stream companies and trading companies**

**1. In chemSHERPA-AI of the Original parts ※) and the combined chemSHERPA-AI including the Original parts ※) , If SCIP information is included, both composition and compliance decisions shall be communicated without deleting the information. SVHC content and the content of the Original parts are transmitted as they are. For compounding, the compounding function or data usage of chemSHERPA-AI entry support tools Conduct according to the guide.**

- **2. If SVHC content exceeds 0.1wt% in our own processing (addition of raw part ※), painting, etc.), The same measures as those of the original parts manufacturers are required.**
- **3. As far as possible, the Company's knowledge of unknown information, such as Article Category of the Company's products,Determine if applicable and communicate information.**

NOTE) If a trading company goes directly to a European trading company, it may be responsible for registering SCIP similar to a downstream firm.

※) Original parts in chemSHERPA. See 2-2 Article as such.

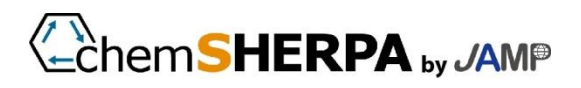

## 3-3.chemSHERPA operation rules (4/4)

The following operational rules are established for SCIP surveys using chemSHERPA-AI.

#### **Downstream companies**

- **1.To the minimum information survey (see next page) on the information required for registering SCIP of the Company's products be performed**
- **2. The reexamination of parts that have received past survey responses shall be carried out after careful judgment. Regarding the investigation of new composition that will place the final product on the EU, when SVHC is included, register SCIP. Conduct surveys on the assumptions.**
- **3. ChemSHERPA-AI is used to investigate SCIP data.**
- **4. For unknown information such as Article Category on our products, based on our knowledge, The appropriate judgment is made.**

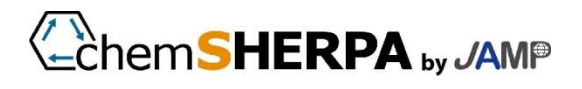

### 3-4. What is the minimum necessary information survey?

Downstream enterprises identify Article as such when they understand the content of SVHC in their products,You will need to create a Complex Objects. If there is no SCIP data, the following items must be checked.This may occur. Please communicate information by chemSHERPA-AI.

#### **1. Article as such info**

- $\Box$  Article Name (Product Name)  $\rightarrow$  If hierarchical name is in Japanese, English translation is required.
- $\circled{2}$  Primary article identifier (Identifier)  $\rightarrow$  Hierarchy-level part number is unknown
- ③ Article Category (Product Category) TARIC Codes
	- $\rightarrow$  Product categories in the hierarchy may not be known (see Section 2-6)
- ④ Material Category (materials category)
	- $\rightarrow$  Some cases cannot be identified from chemSHERPA-AI material categories. (See Section 2-6)

#### **2. Complex Objects info**

・ In the hierarchy (parts, units) between your products and Article as such

① Product names, ② identifiers, and ③ product categories are difficult to set in the same way as the original parts.

Complex Objects does not require ④ material categories.

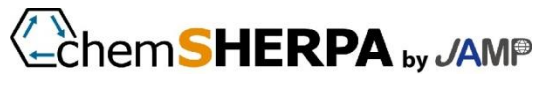

## 3-5. Input samples

#### **[Electrical Product X]**

Assume that a downstream company purchases products A, B, and C, manufactures electrical products X, and places them on the market in the EU.

Product C is manufactured by combining Article as such diodes, panels, and fuses. (chemSHERPA Basic Courses, cite CBI-learning tools that are complex samples.)

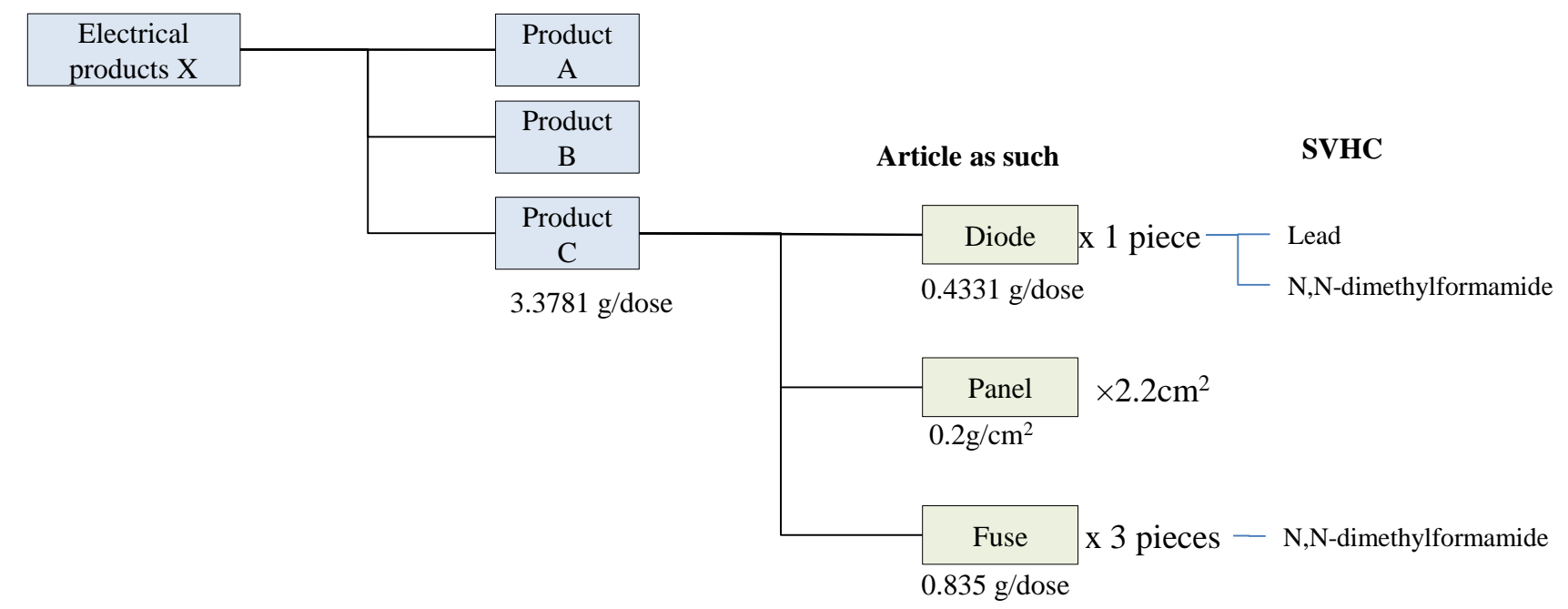

**It is known that products A and B do not contain SVHC. ChemSHERPA on Products C has already been obtained.**

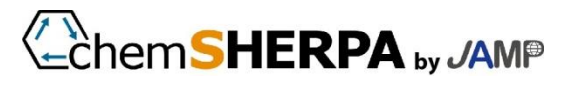

## 3-5. Input samples

### **Concept of Content Concentration 0.1wt%**

**Examples of inputting SCIP information from chemSHERPA Composition**

・ **In this case, the Original parts is recalculated to the denominator and SCIP is registered.**

**Examples of Entering SCIP Information from chemSHERPA Compliance with the law Determination Information**

・ **In this example, the article flag is registered as a denominator in SCIP.**

Since the weight of the Original parts can be checked in the ingredient data, the Original parts can be registered as a SCIP in the denominator.

Check the weight of the Original parts from the component data screen or the form EXCEL outputted, and reevaluate the weight of the Original parts.

Since the weight of the Original parts is not known, the article flag is SCIP registered in the denominator. (If the mass of the Original parts is available from component information or other information, it can also be judged by the denominator of the Original parts.)

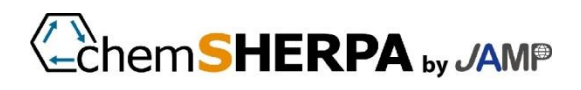

### 3-5. Input Samples-Component Data (chemSHERPA)-

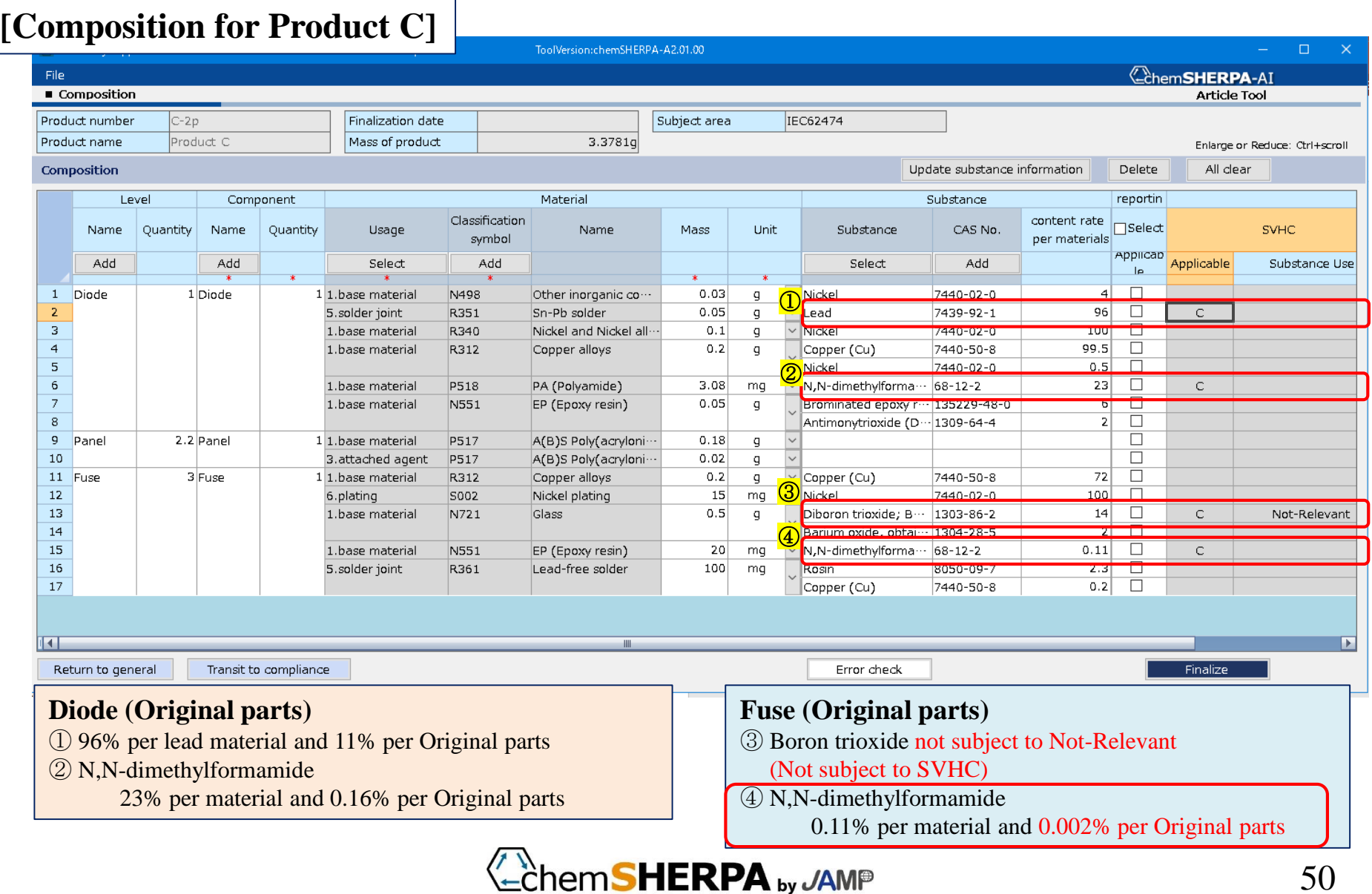

## 3-5. Input Samples-Component Data (SCIP)-

### **[Input information of SCIP of "Composition" of Product C]**

NOTE) This is an image and may differ from the actual input

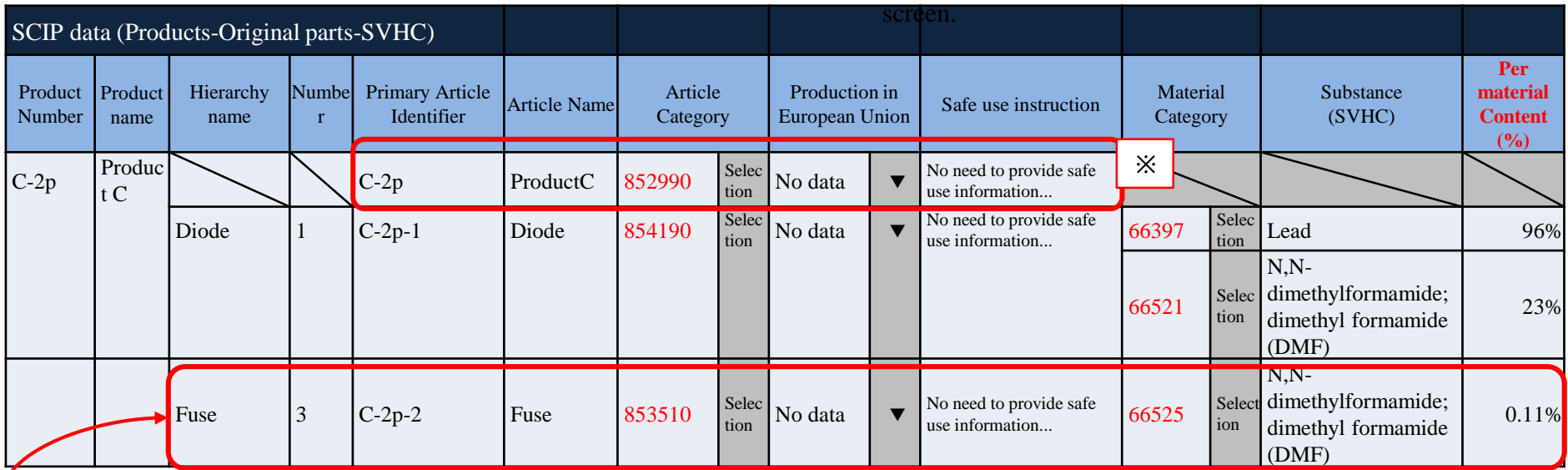

Fuses are also 0.11wt% per material when the article flags are calculated as the denominator, but when the Original parts is recalculated as the denominator, 0.002wt% is obtained, which is less than SVHC thresholds. Therefore, it is determined that the articles of the fuses are not subject to SCIP registration.

Since SVHC of the original component of the diode exceeds 0.1wt%, the hierarchy of the product X-product C-diode (original component), Register SCIP of lead and N,N-dimethylformamide in the diodes.

When products A, B, and C are combined by chemSHERPA, SCIP information of product C (red frame area) is deleted, and only SCIP information of electric product X is used (see pages 28 to 31). If you want to register Product C SCIP, refer to the pre-decryption file. (※) The next page becomes IUCLID6 register screen image.

(Information on ComplexObjects of electric appliance X is required separately.)

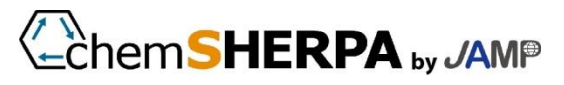

### 3-5. enter samples-IUCLID6 input ① from component data

### **[Electrical Product X SCIP Entry]**

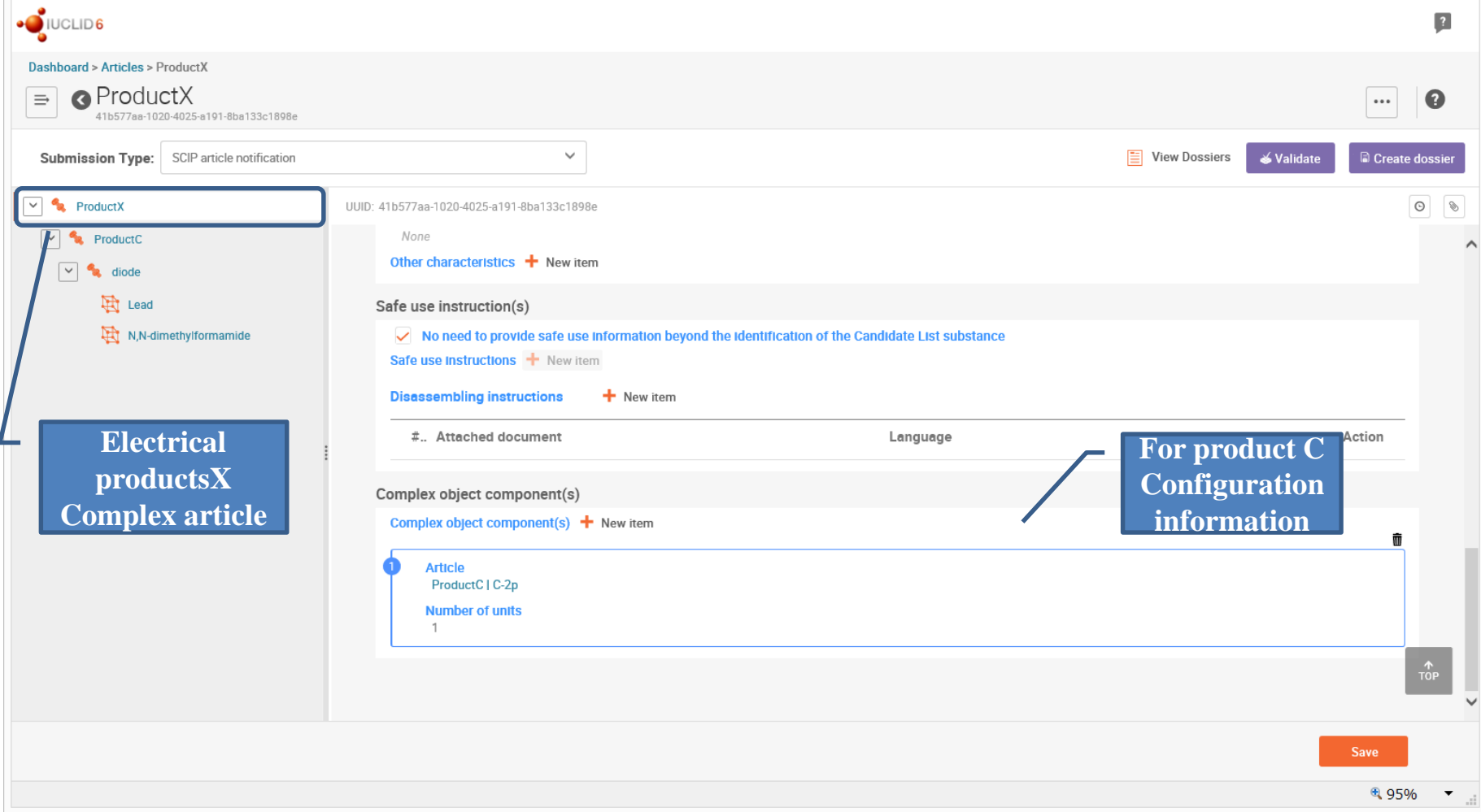

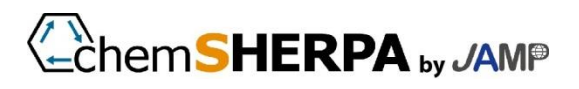

### 3-5. Input samples-IUCLID6 input from component data ②-

### **[SCIP inputs of diodes]**

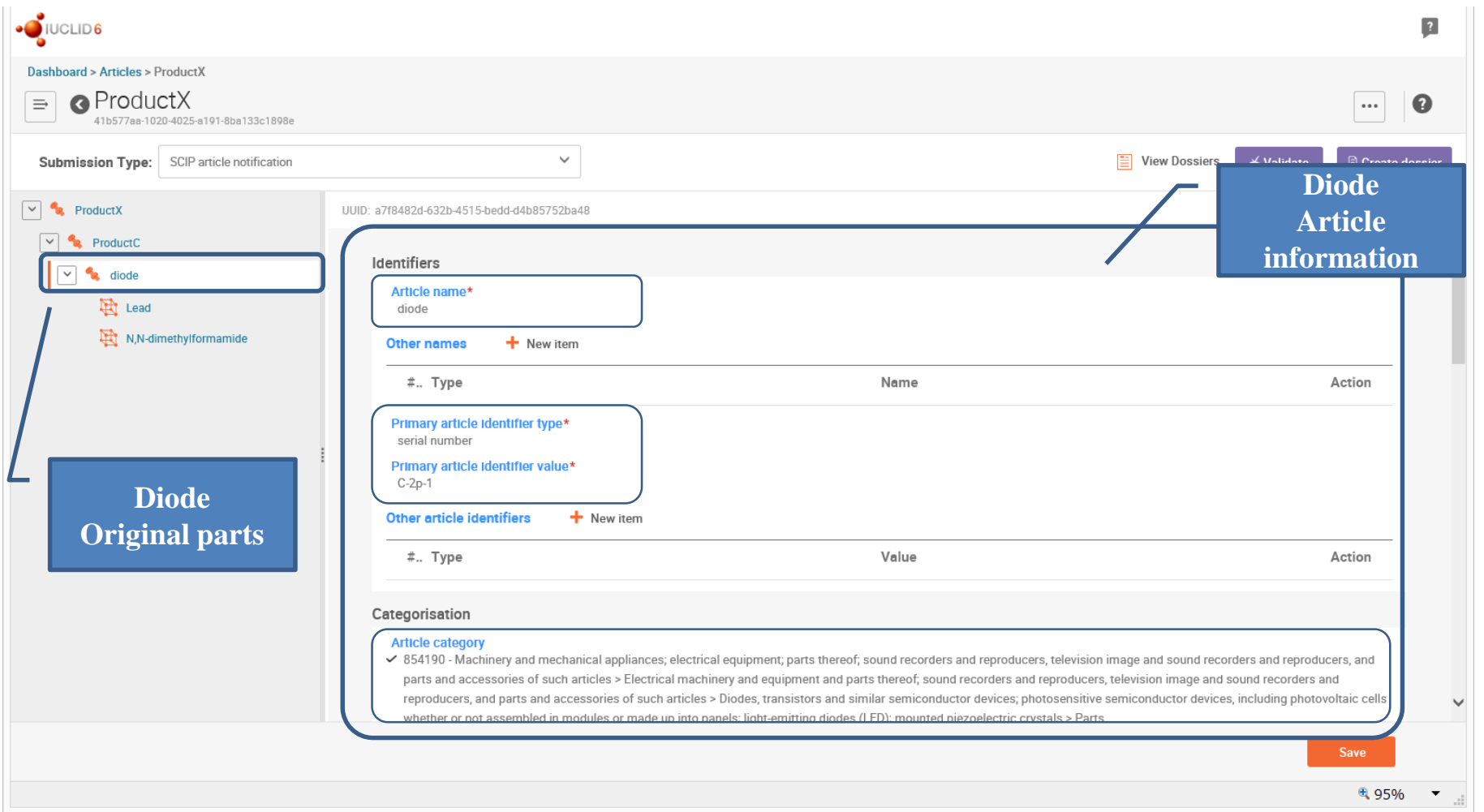

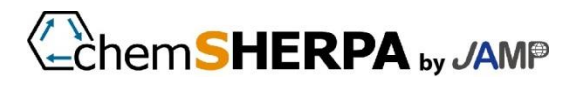

### 3-5. Sample Inputs-IUCLID6 Inputs From Component Inputs <sup>③</sup>-

### **[SCIP inputs of diodes]**

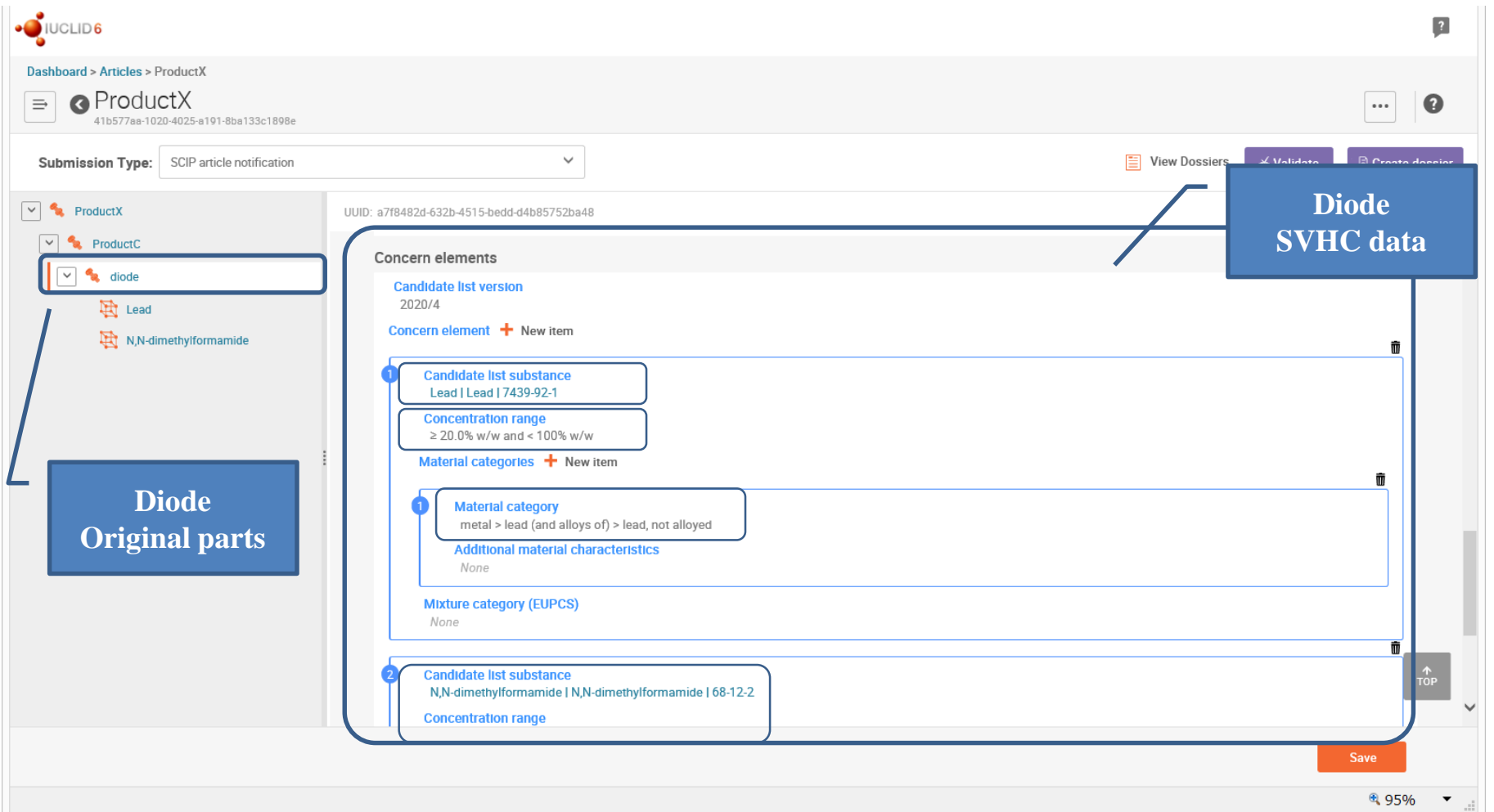

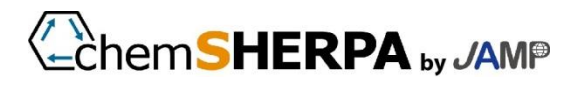

### 3-5. Samples entered-Compliance with the law Decision (chemSHERPA)-

### **[Information on Compliance with the law of Product C]**

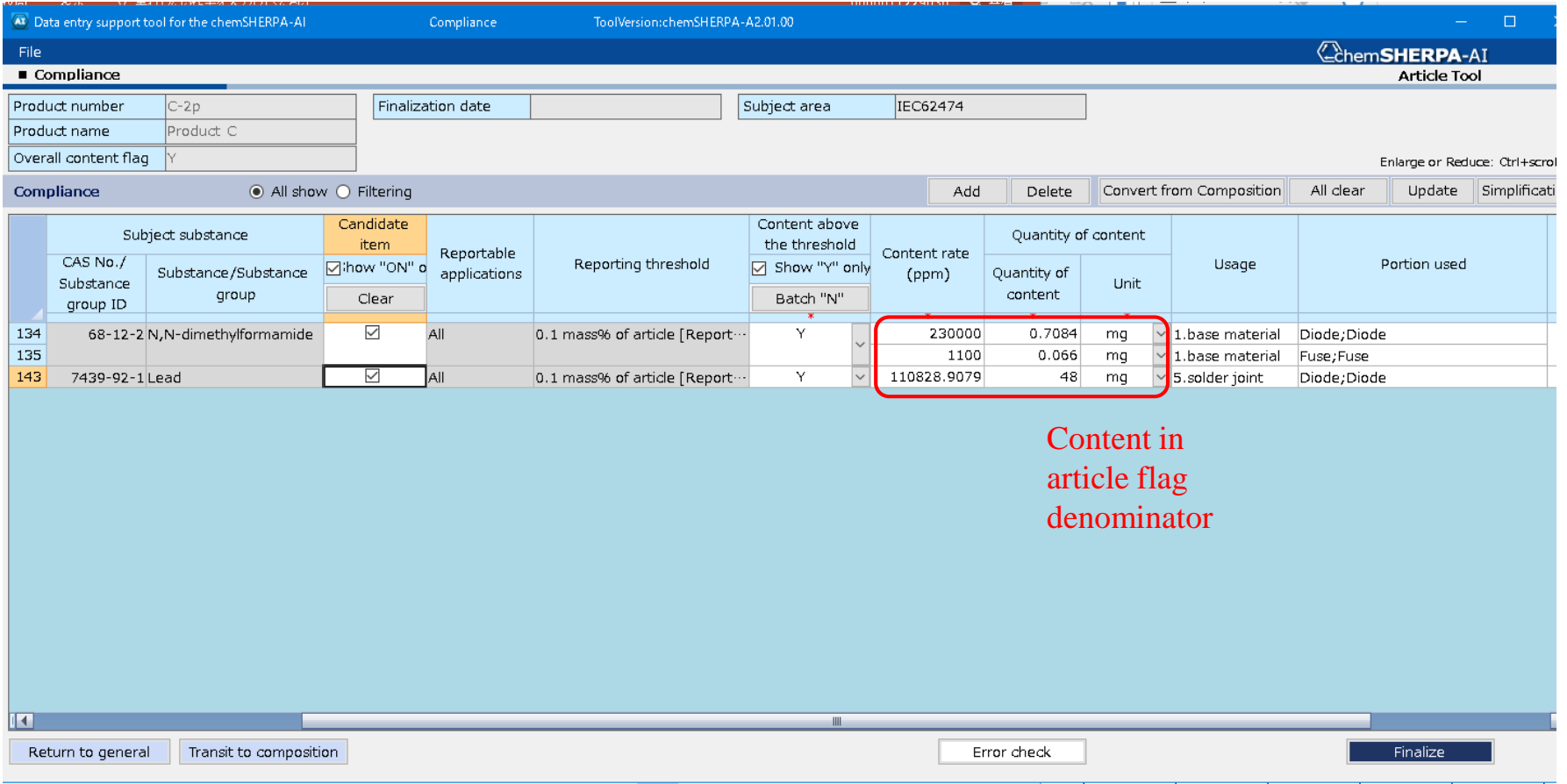

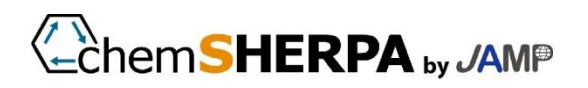

### 3-5. Input Sample-Compliance Determination (SCIP)-

### **[SCIP entry information of "compliance information" for Product C]**

NOTE) This is an image and may differ from the actual input screen.

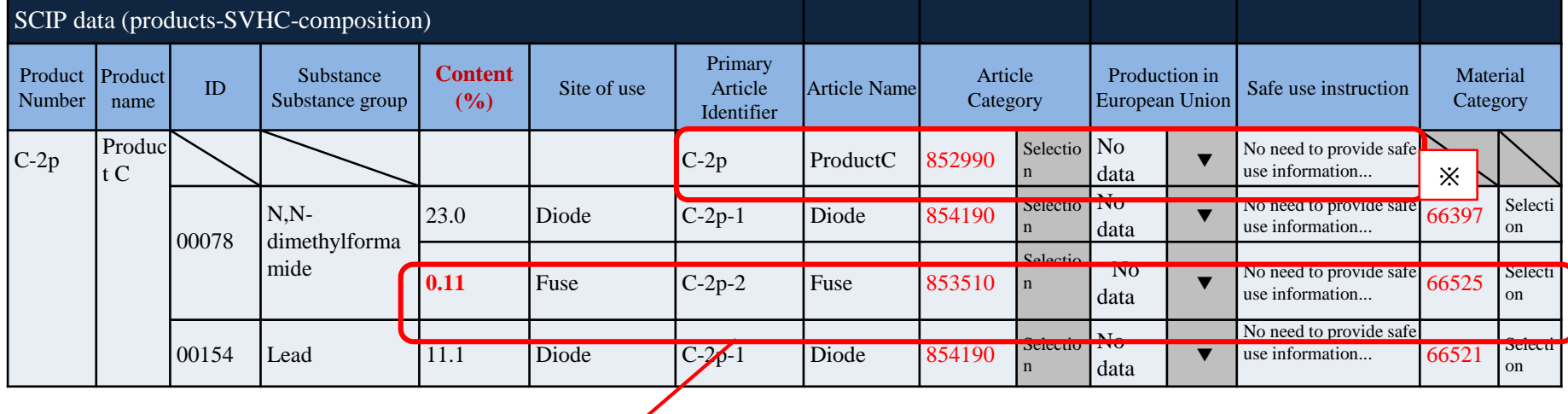

Only the content of the article flag denominator can be ascertained, and the fuses also exceed 0.1% by weight. Therefore, the fuses are SCIP registered.

By registering the hierarchy of product X-product C-diode (original component) and SCIP of lead and N,Ndimethylformamide in the diode

In addition, the hierarchy of the product C-fuse (Original parts) and N,N-dimethylformamide in the fuse are also registered. When products A, B, and C are combined by chemSHERPA, SCIP data of product C (red frame area) is deleted and

electric product X

SCIP data only (see pages 28 to 31). If you want to register Product C SCIP, refer to the pre-decryption file. (※)

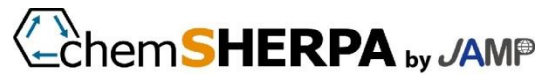

### 3-5. Input samples-IUCLID6 input from compliance data ①-

### **[Fusing SCIP info]**

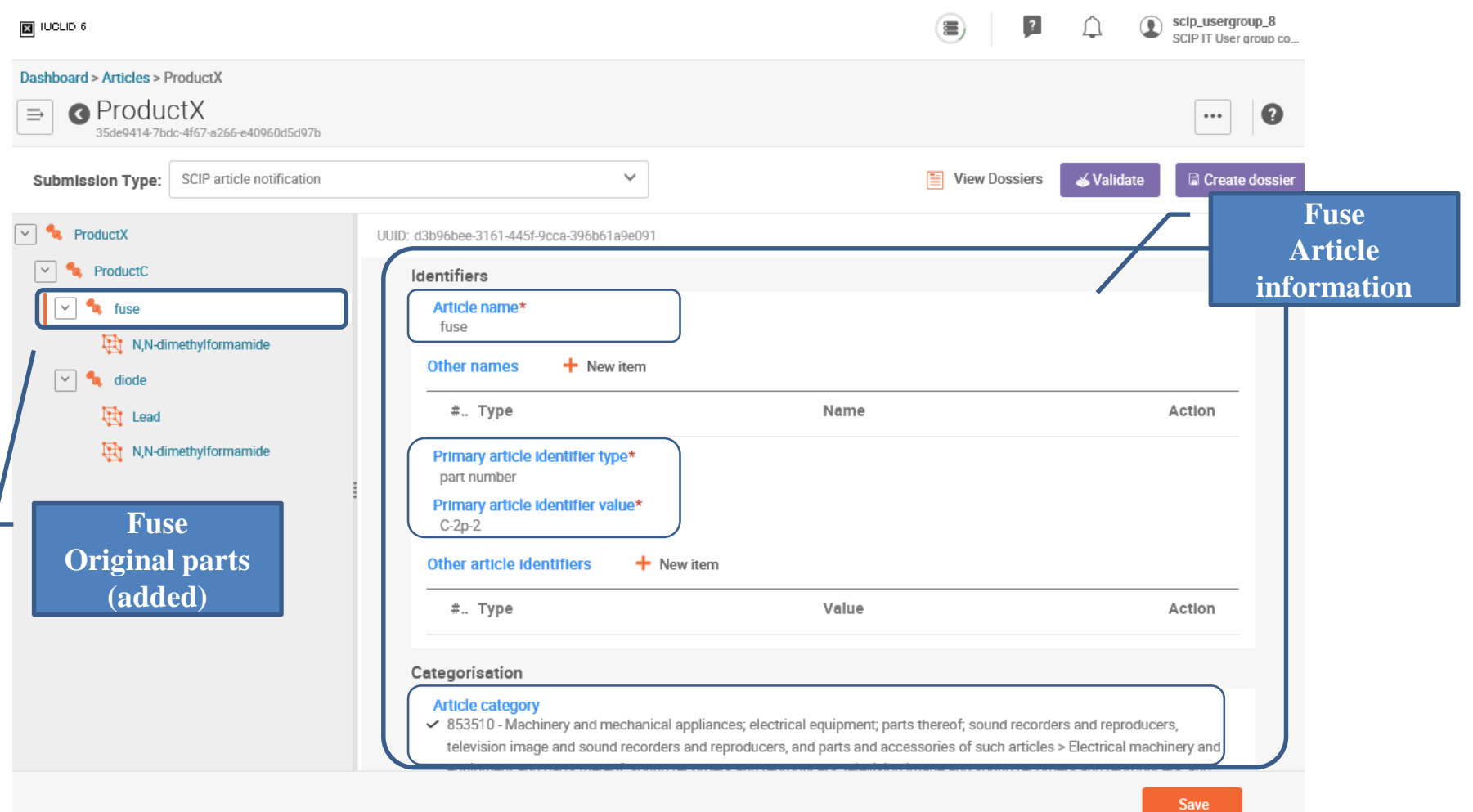

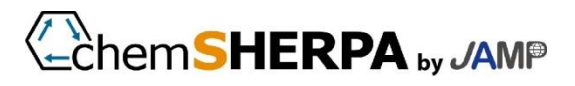

### 3-5. Enter Samples-IUCLID6 Input from Compliance Determination Data <sup>②</sup>-

#### **[Fusing SCIP info]**  $\overline{?}$ scip\_usergroup\_8  $\boxed{2}$  IUCLID 6 這 SCIP IT User group co Dashboard > Articles > ProductX ReProductX  $\Rightarrow$ Ø  $\cdots$ 35de9414-7bdc-4f67-a266-e40960d5d97b  $\checkmark$ i∕ Validate Submission Type: SCIP article notification **E** View Dossiers Create dossier ProductX UUID: d3b96bee-3161-445f-9cca-396b61a9e091 **Fuse SVHC dataR**e ProductC Concern elements **Candidate list version R** fuse 2020/5 N,N-dimethylformamide Concern element  $+$  New item  $\boxed{\vee}$   $\clubsuit$  diode **Candidate list substance Et Lead** N,N-dimethylformamide | N,N-dimethylformamide | 68-12-2 N.N-dimethylformamide **Concentration range** > 0.1% w/w and ≤ 100% w/w Material categories  $+$  New item **Fuse Material category Original parts**  plastic (and polymers) > epoxide resins **(added) Additional material characteristics** None **Mixture category (EUPCS)** None Candidate list substance no longer present + New item **Save**

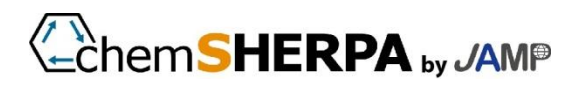

### 4. Q&A collection

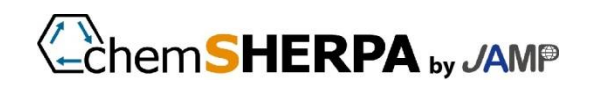

## 4-1.SCIP data base (1/3)

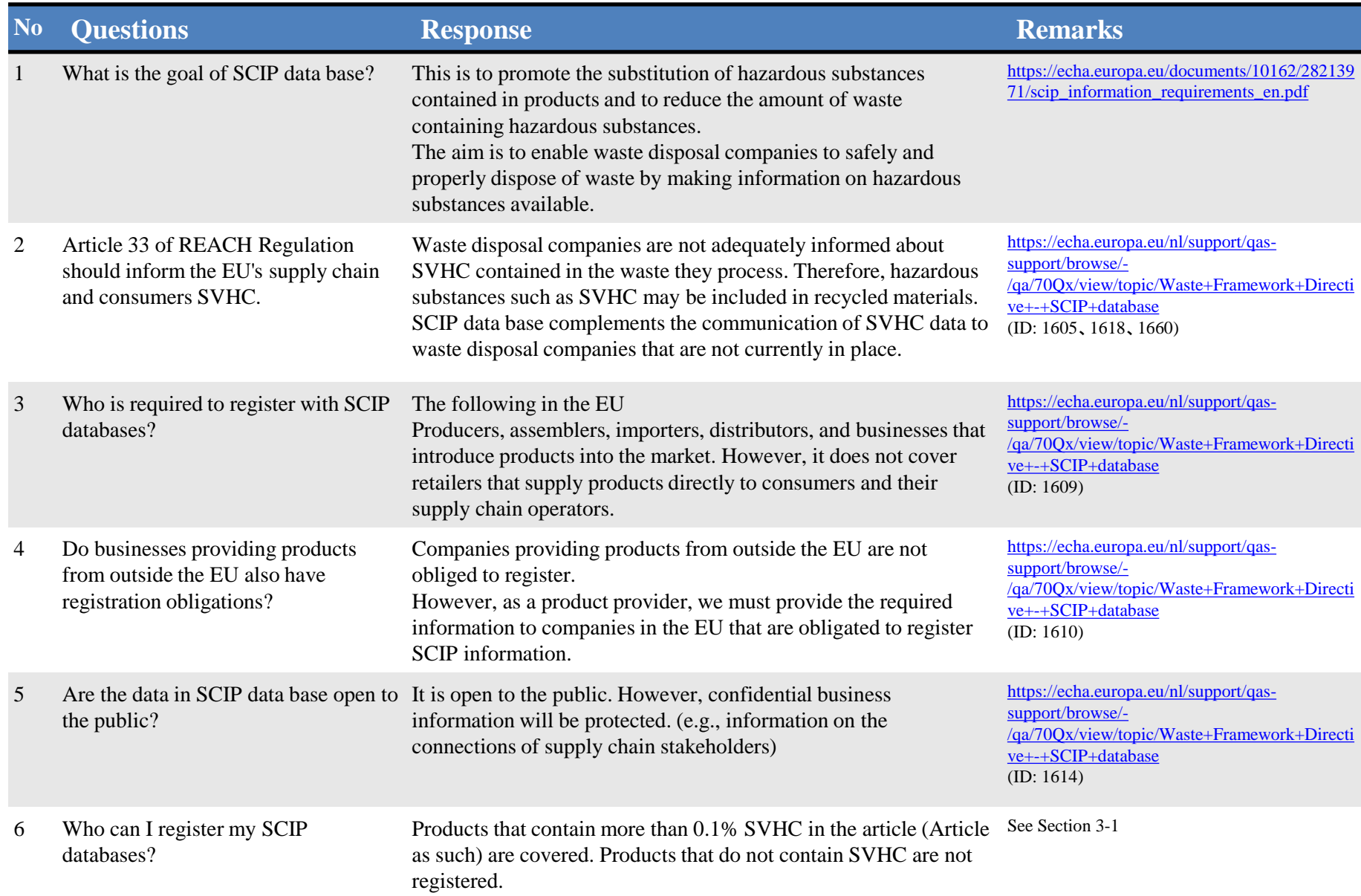

## 4-1.SCIP data base (2/3)

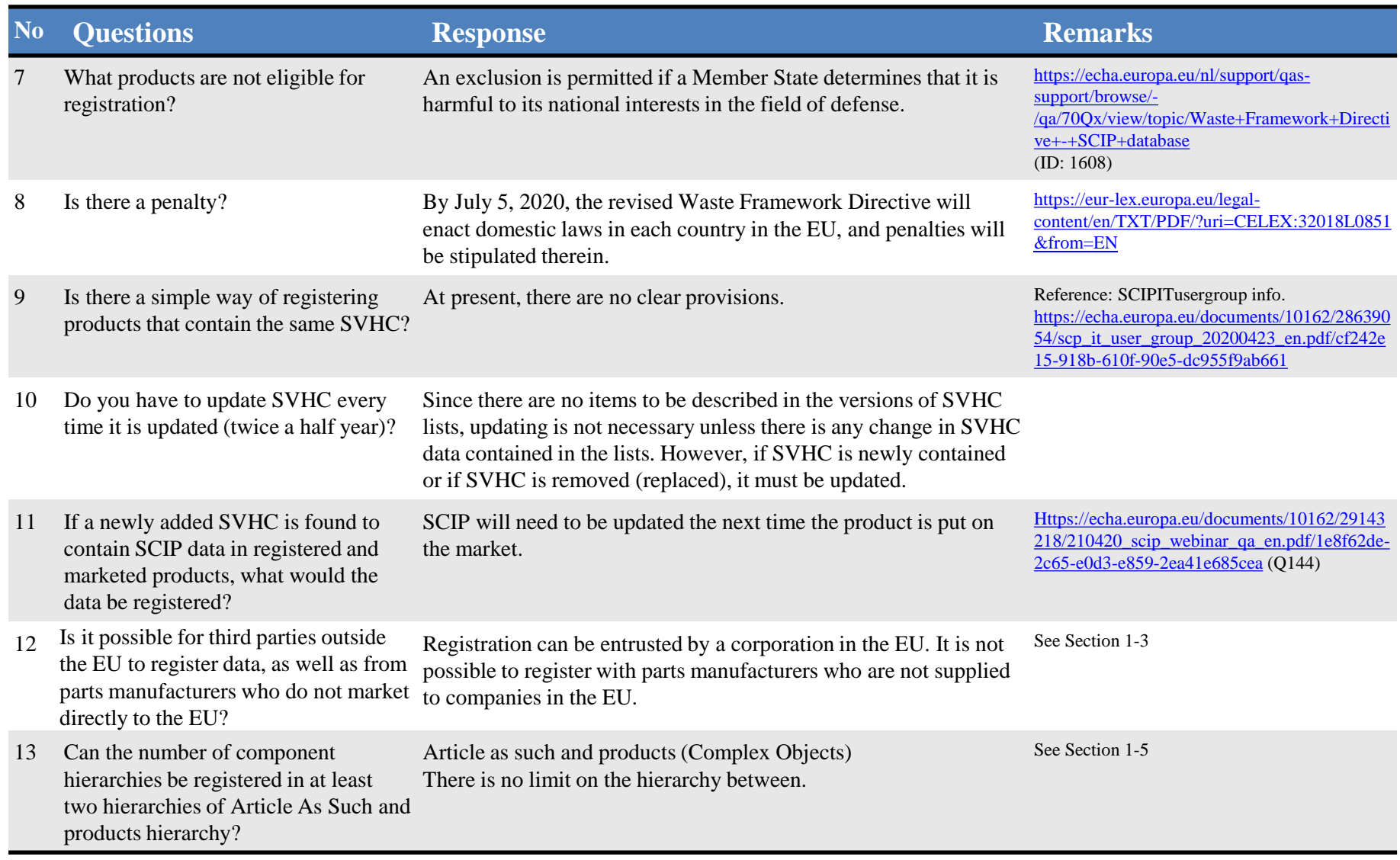

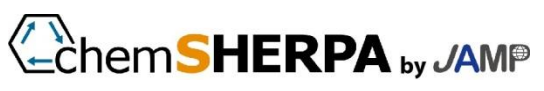

### 4-1. SCIP Data Base (3/3)

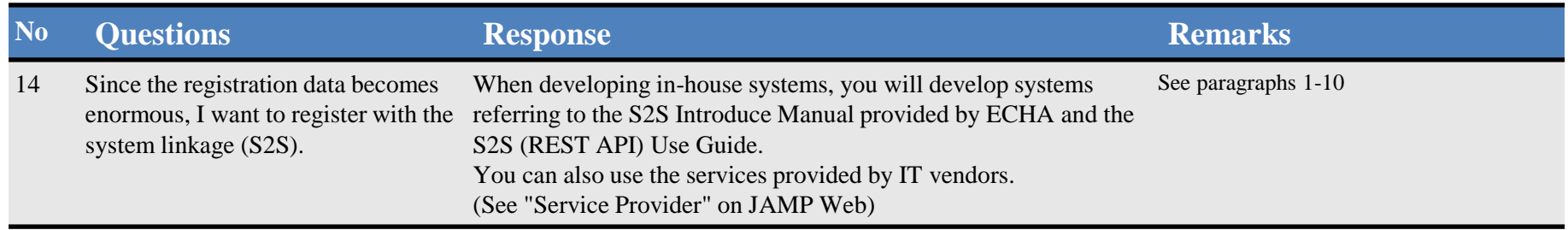

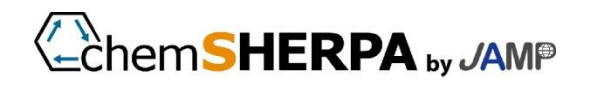

## 4-2. chemSHERPA

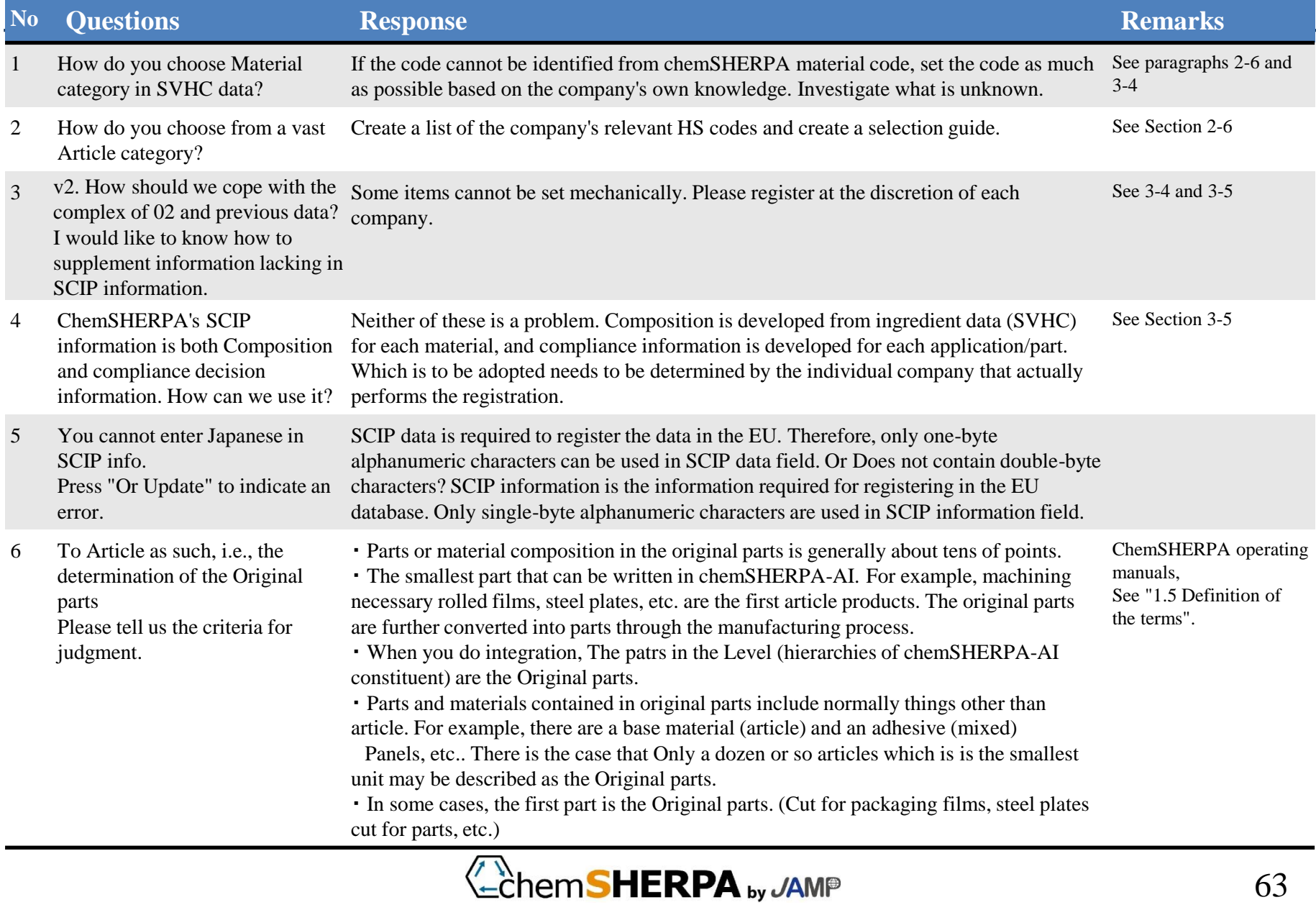

### 4-2. chemSHERPA(2/2)

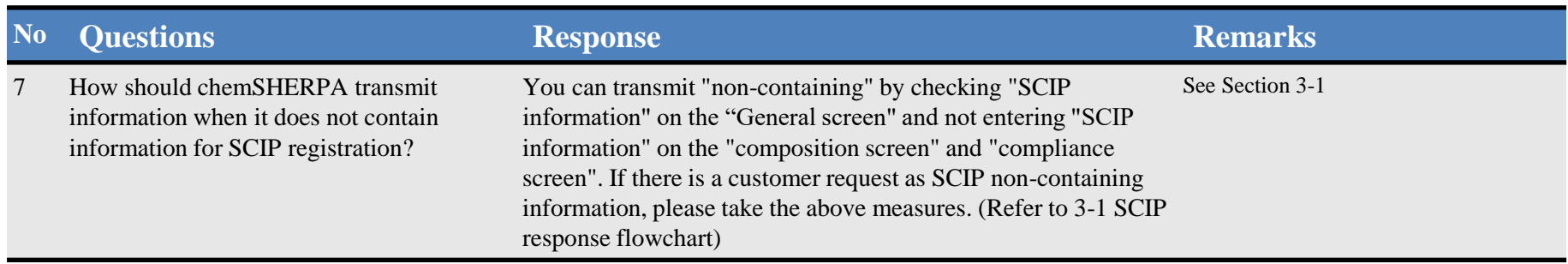

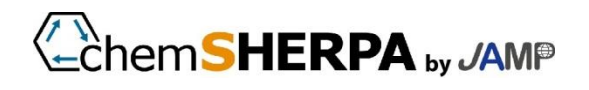

## 4-3. Operation rules

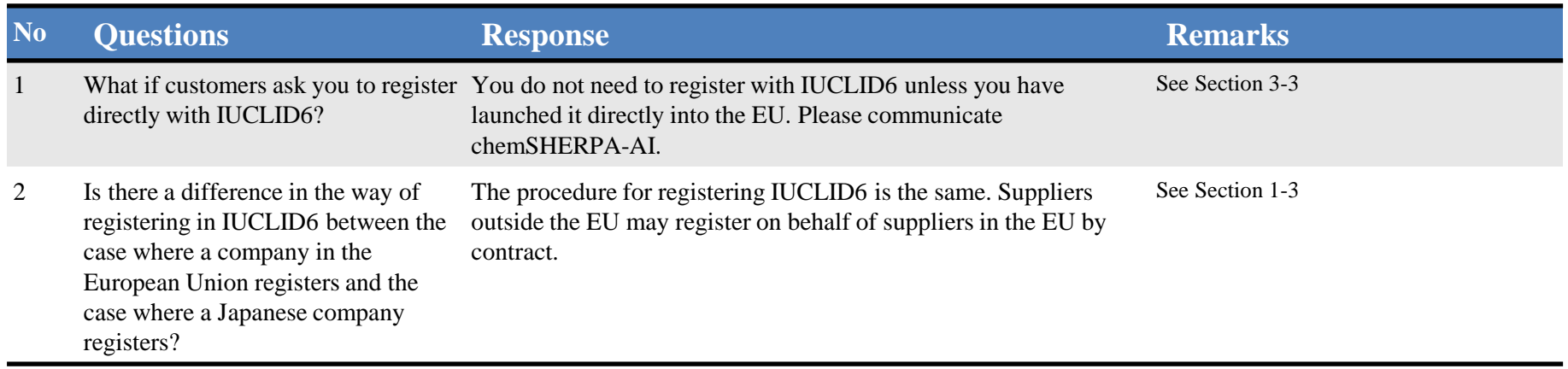

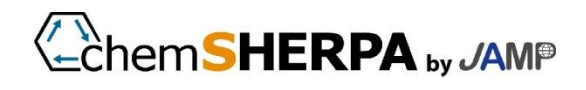

## Revision history

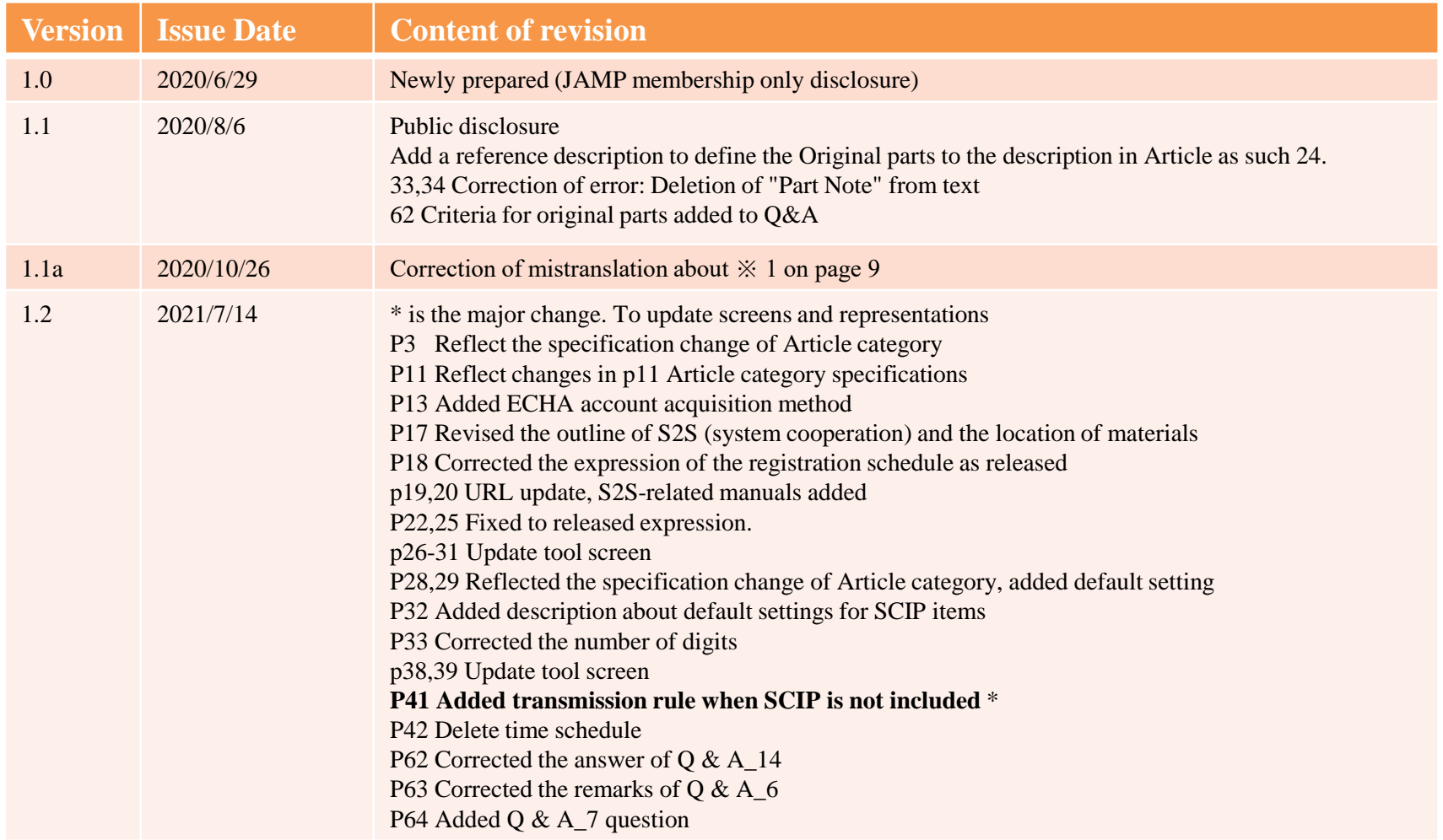

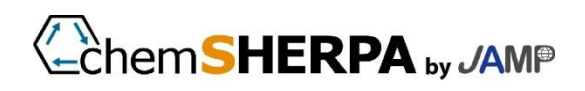

### Author

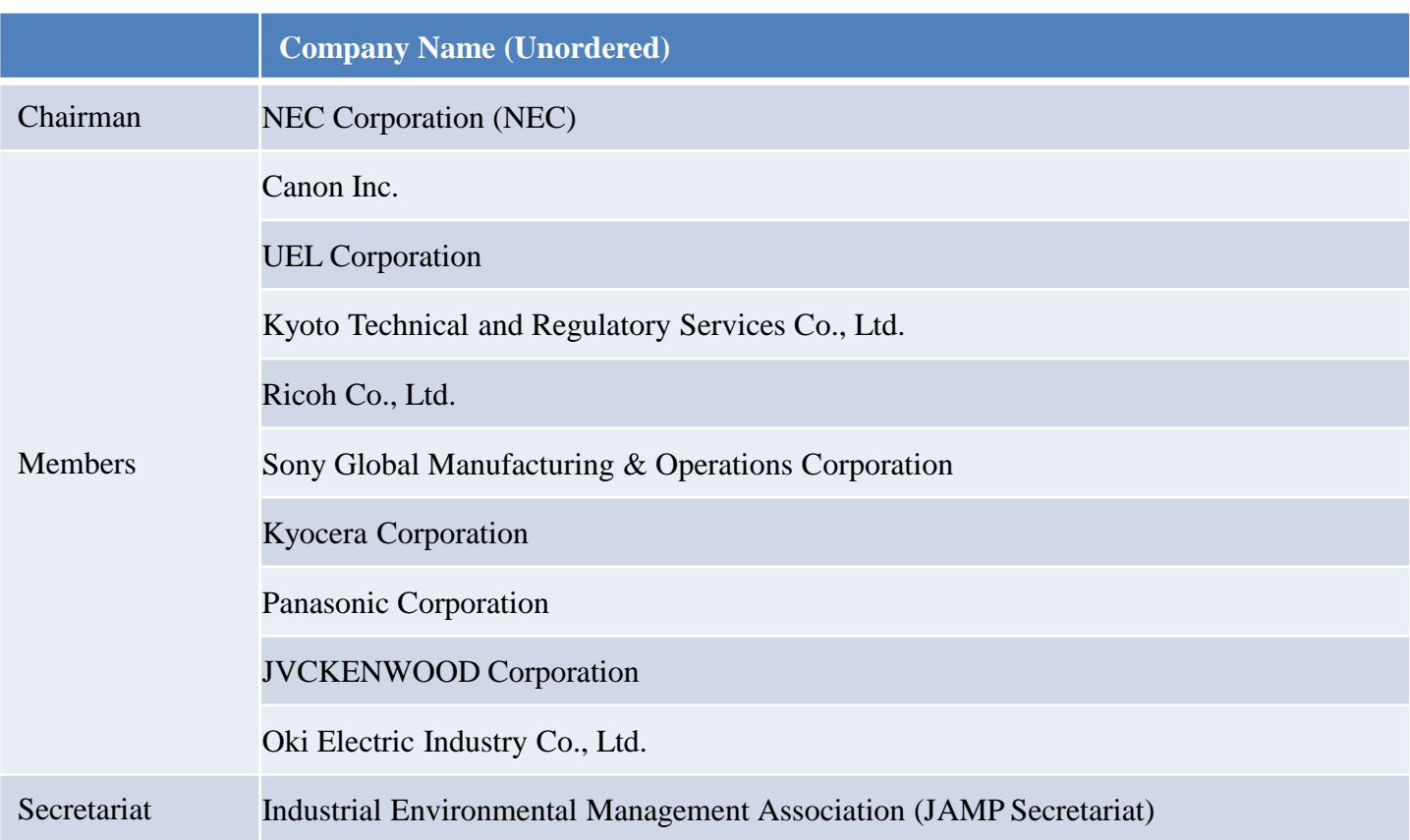

For inquiries about the content, please go to the "FAQ/Inquiry" page below. Categorization of inquiries: SCIP response <https://chemsherpa.net/help> JAMP Secretariat

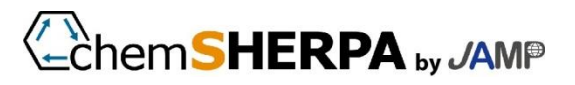

# ChemSHERPA by JAMP

1. Copyright

・ The copyright in this document is vested in the issuer Joint Article Management Promotion-Consortium (JAMP), and unauthorized reproduction or reproduction of this document is prohibited except under the Copyright Law. Please obtain the prior permission of the publisher to reproduce or reproduce the text, figures, and tables described in this document.

#### 2. LIMITATION OF LIABILITY

・ This document shall be used based on the judgment of each party and the author or author shall not be liable for any damages resulting therefrom.